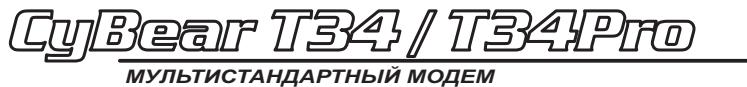

 $V.34 + \sqrt{\frac{1}{N}}$ 

# РУКОВОДСТВО ПОЛЬЗОВАТЕЛЯ

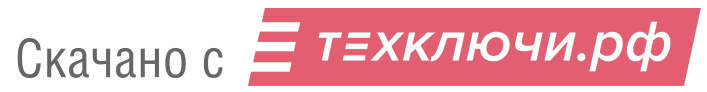

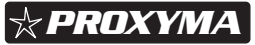

Руководство пользователя CyBear T34 / T34Pro. Версия 1.05 от 26.10.2006. Соответствует версии 1.27 ПО модема.

Copyright  $\odot$  2002-2003 Proxyma Communications Co., Ltd.

PComm, PeakComm - зарегистрированные торговые марки Proxyma Communications Co., Ltd.

ATMT, PADRE, CyBear-TOD robe Mapk u Proxyma Communications Co., Ltd.

Все прочие торговые марки являются торговыми марками и зарегистрированными торговыми марками соответствующих компаний.

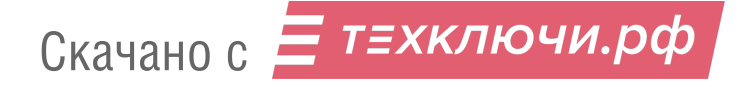

# **Содержание**

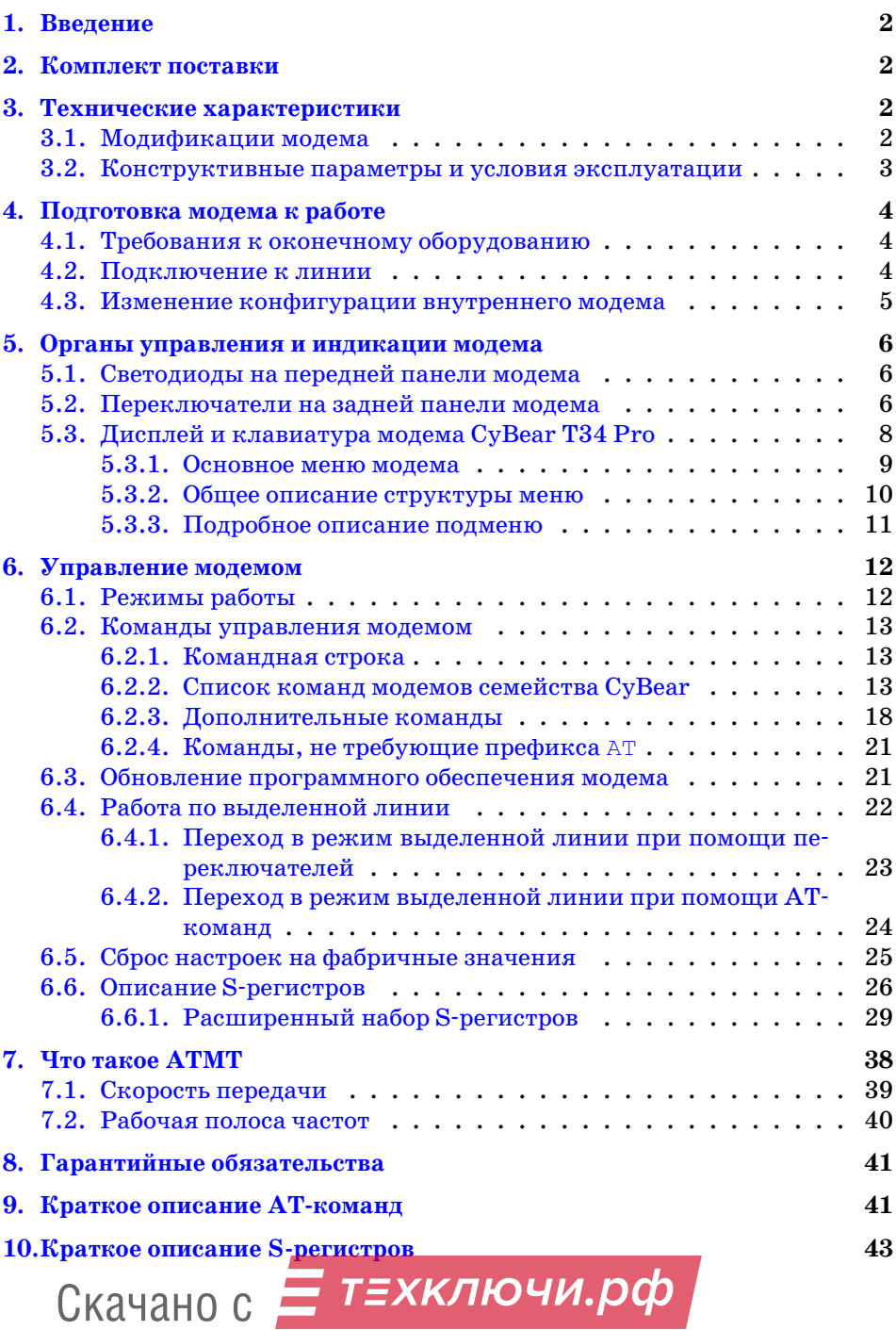

# 1. Введение

Профессиональный высокоскоростной модем СуВеаг предназначен для передачи данных по телефонным каналам сети общего пользования (ТФОП), ведомственным каналам связи (в том числе с ограниченной шириной спектра и в надтональном диапазоне), выделенным и физическим линиям связи.

Исключительная надежность связи в сочетании с достаточно высокой скоростью обеспечиваются применением оригинальной алаптивной трансмультиплексорной технологии передачи данных  $\mathbf{ATMT}^{TM}$ . Очень упрошенно модем с ее использованием можно представить в виде множества низкоскоростных (до 600 бит/сек) модемов, работающих одновременно и независимо кажлый в своем частотном лиапазоне в рамках олного телефонного канала. Скорость в каждом из этих подканалов, их количество и частотные диапазоны выбираются автоматически, что позволяет правильно настроиться на параметры канала связи и постоянно отслеживать их изменения в процессе передачи, эффективно используя пропускную способность линии.

Основной отличительной чертой модемов СуВеаг Т34 по сравнению с предыдущими моделями компании является мультистандартность - наряду с собственным высоконалежным протоколом АТМТ модем полдерживает полный ряд стандартных протоколов от V.22 до V.34, а также протоколы коррекции и сжатия V.42/V.42bis.

# 2. Комплект поставки

Модем серии СуВеаг поставляется в следующем комплекте:

- модем;
- телефонный шнур RJ-11;
- руководство пользователя;
- сетевой адаптер ~220 В / ~12 В (для моделей во внешнем исполнении);
- шнур RS-232 для подключения к компьютеру (для моделей во внешнем исполнении).

# 3. Технические характеристики

## 3.1. Молификации молема

Модемы серии СуВеаг выпускаются в различных модификациях, с разным количеством поддерживаемых протоколов и типов телефонных линий.

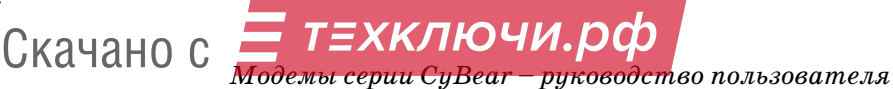

- *•* Базовая модель **T-34** поддерживает все протоколы передачи данных (мультистандартный модем);
- *•* Модель**T-34Pro**аналогична модели T-34, имеет дополнительныйЖКдисплей и клавиатуру на передней панели модема;
- *•* Облегченная модель **T-34L** поддерживает только протокол передачи ATMT (одностандартный модем) и не имеет ЖК-дисплея и клавиатуры.

Все модели поддерживают работу по двухпроводным коммутируемым и выделенным линиям связи.

Если в наименовании модели присутствует суффикс «I» (например, T-34I+), данная модель выпускается во внутреннем (ISA-BUS) исполнении, в противном случае исполнение внешнее.

Если в конце наименования модели стоит дополнительный символ «**+**», данная модель также поддерживает работу по четырехпроводным выделенным линиям.

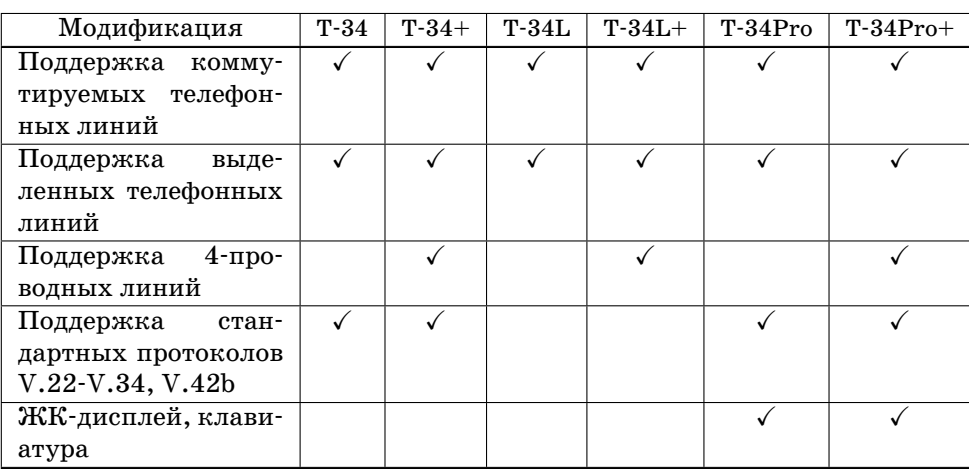

Сводный список моделей во внешнем исполнении и их возможностей приведен в таблице 1.

Таблица 1. Сводная таблица моделей во внешнем исполнении.

## **3.2. Конструктивные параметры и условия эксплуатации**

- *•* Габаритные размеры модема 190*∗*140*∗*40 мм. для внешних моделей, 160 *∗* 87 *∗* 18 мм. для внутренних.
- *•* Габаритные размеры упаковки (внешние модели) 305 *∗* 225 *∗* 90 мм.
- *•* Вес модема с блоком питания (внешние модели) не более 0,9 кг.
- *•* Вес модема в упаковке (внешние модели) не более 1,2 кг.

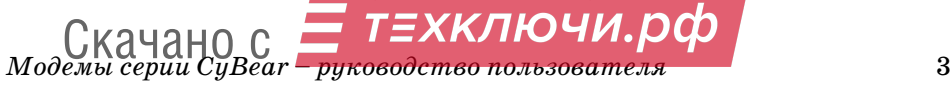

- Электропитание 12 В переменного тока для внешних моделей, 5 и 12 В постоянного тока от ISA-шины компьютера для внутренних.
- Потребляемый ток до 300 мА.
- Допустимая температура окружающего воздуха от 5 до 40°С.
- Допустимая относительная влажность воздуха до 95% при температуре  $30^{\circ}$  С.
- Изделие не содержит драгметаллов.

# 4. Подготовка модема к работе

## 4.1. Требования к оконечному оборудованию

Внешние модемы серии СуВеаг не предъявляют специальных требованийк ООД, могут подключаться к компьютеру или любой аппаратуре, имеющей стандартный асинхронный последовательный порт RS-232/V.24.

Внутренние модемы могут устанавливаться в компьютеры с шиной ISA (модели с суффиксом «I») или PC104 (модели с суффиксом «IPC»). При этом занимаемые модемом аппаратные ресурсы (порты ввода-вывода и прерывание) ни в коем случае не должны пересекаться с другими установленными в компьютер или интегрированными в материнскую плату устройствами (модемами и СОМ-портами). О том, как выбрать занимаемые модемом порт и прерывание, рассказано ниже.

Модем может использоваться с любой операционной системой, включая DOS, Linux, OS/2, Windows  $9x/ME$ , Windows NT/2000/XP и др. При работе под Windows XP следует обязательно установить Service Pack 1 или **BLITTE.** 

Лля установки молема в среде Windows следует запустить процедуру установки нового оборудования с автоматическим обнаружением модема (см. документацию по соответствующей версии Windows). В процессе обнаружения модема должен происходить обмен данными с ним (наблюдаться мигание светодиодов), по окончании процедуры будет обнаружен «Стандартный модем». Дополнительные драйверы для работы модема не требуются.

Для наиболее эффективной работы модема следует устанавливать наивысшую возможную на вашем компьютере скорость СОМ-порта, вплоть до 115200 бит/сек. Меньшая скорость может привести к снижению производительности.

## 4.2. Подключение к линии

Подключение модема любой модификации к телефонной или двухпроводной выделенной линии производится стандартным кабелем RJ-11, входящим в комплект поставки. Линия должна быть подключена к «средним» (номер 2 и 3) контактам разъема. Полярность подключения не имеет значения. Контакты 1 и 4 («крайние») должны быть **неподключены**.

Модемы с поддержкой четырехпроводной линии (T-34L+, T-34+, T-34Pro+) используют следующую распайку контактов разъема:

- *•* вход приемника выведен на контакты 1 и 4 разъема RJ-11 («крайние»);
- *•* выход передатчика выведен на контакты 2 и 3 («средние»).

Если вы используете два «четырехпроводных» модема, сигналы их приемников и передатчиков должны быть **взаимно соединены между собой**, т.е. контакты 1 и 4 первого модема должны быть соединены с контактами 2 и 3 второго модема. При нарушении этого условия модемы либо не будут устанавливать связь, либо скорость передачи данных будет очень низкой.

«Четырехпроводный» модем определяет тип телефонной линии (двух или четырехпроводная) автоматически. Двухпроводная линия, как указано выше, должна подключаться к «средним» (номер 2 и 3) контактам разъема.

## **4.3. Изменение конфигурации внутреннего модема**

Изменение конфигурации платы внутреннего модема требуется в случаях, если ресурсы, используемые модемом (адреса и прерывание), конфликтуют с другими устройствами. Симптомами конфликта могут являться: зависание компьютера при загрузке или попытке обращения к модему или другим устройствам, некорректная работа модема или конфликтующих устройств.

Модем может быть настроен на использование одного из 8 возможных адресов (4 стандартных, 4 дополнительных) и одного из 7 прерываний. Выбранные значения не должны пересекаться с другими устройствами – как с внешними, так и с интегрированными в материнскую плату (COMпортами).

В таблице ниже приведены значения адреса и прерывания для стандартных COM-портов:

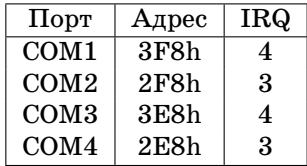

Изменение конфигурации модема производится джамперами. Джамперы расположены в левой нижней части модема, как показано на рис. 1.

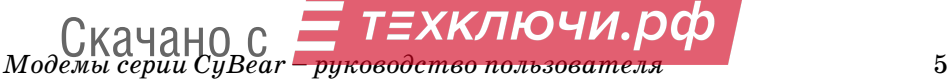

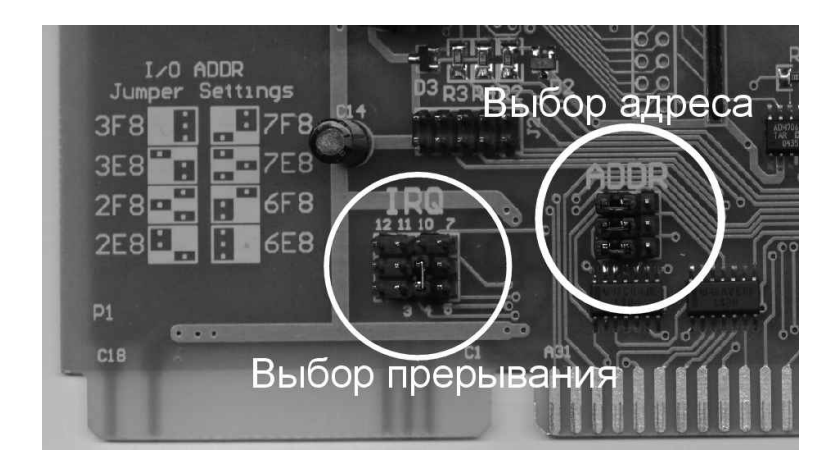

Рис. 1. Расположение джамперов на плате внутреннего модема.

Джампер выбора прерывания устанавливается вертикально, вверх или вниз от центрального ряда. Джамперы выбора адреса устанавливаются горизонтально, вправо или влево от центрального ряда; должны быть установлены все три джампера. Назначение джамперов выбора адреса приведено в таблице 2.

Дополнительные адреса 7F8h, 6F8h, 7E8h и 6E8h являются нестандартными и могут не поддерживаться некоторыми операционными системами (в частности, Windows).

## **5. Органы управления и индикации модема**

Передняя панель модема показана на рис. 2, задняя панель – на рис. 3.

### **5.1. Светодиоды на передней панели модема**

На передней панели модема расположены 9 светодиодов, отображающих состояние цепей порта RS232/V.24. В таблице 3 приведено краткое описание каждой цепи и ее номер согласно стандарту V.24.

Если модем переведен в режим автоответа (значение в регистре S0 не равно нулю), светодиод AA загорается при ожидании звонка и гаснет в момент поступления входящего вызова.

## **5.2. Переключатели на задней панели модема**

На задней панели модема находятся 6 переключателей, задающих начальные режимы работы модема сразу после его включения. Фабричное

**6 • СКАЧАНО С <del>— ГЕХКЛЮЧИ.</del> РФ** – риководство пользователя

| СОМ-порт | Базовый адрес | Положение перемычек |
|----------|---------------|---------------------|
|          |               |                     |
| COM1     | 3F8h          |                     |
|          |               |                     |
| COM2     | 2F8h          |                     |
| COM3     | 3E8h          |                     |
| COM4     | 2E8h          |                     |
|          | 7F8h          |                     |
|          | 6F8h          |                     |
|          | 7E8h          |                     |
|          | 6E8h          |                     |

Таблица 2. Положение джамперов выбора адреса

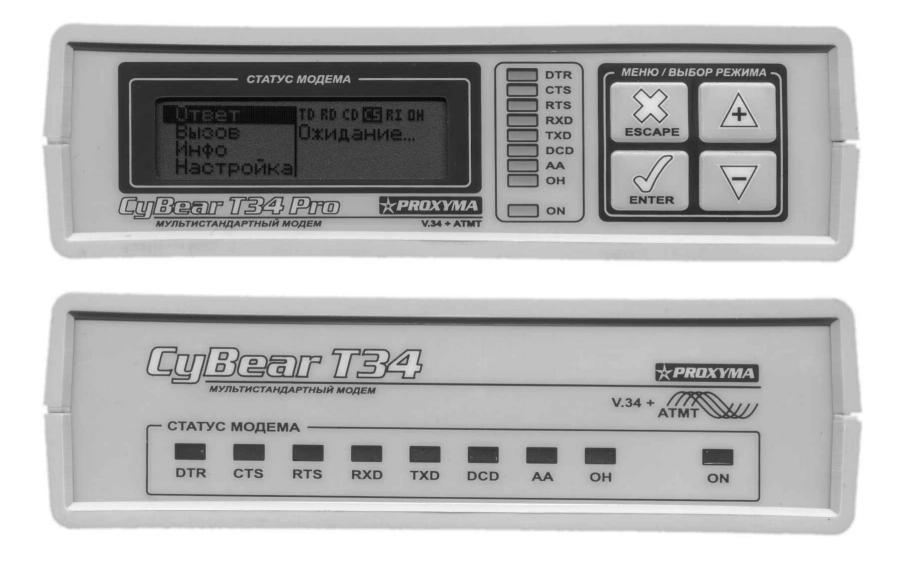

Рис. 2. Передняя панель модема.

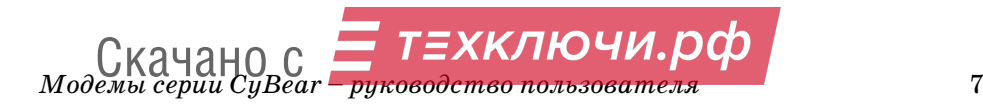

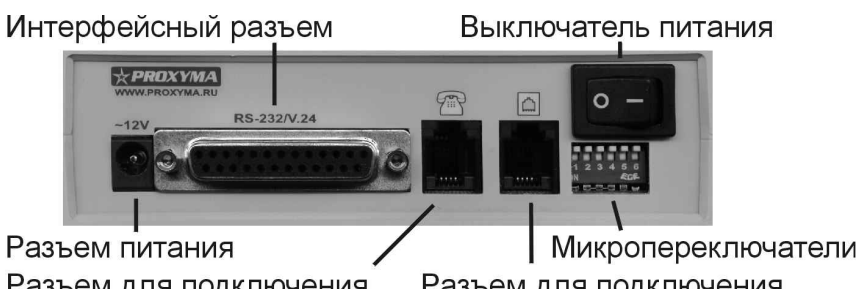

Разъем для подключения телефонного аппарата

Разъем для подключения телефонной линии

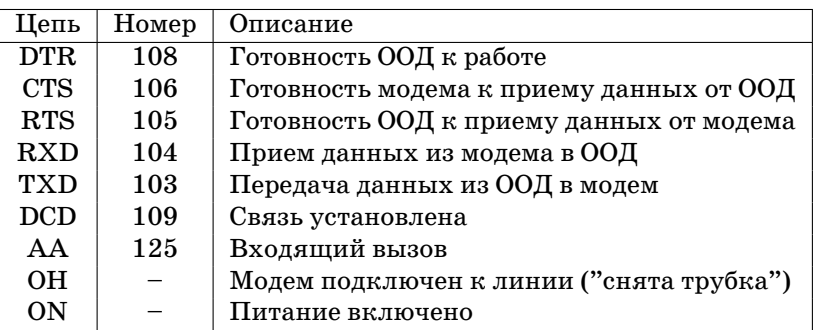

Рис. 3. Задняя панель модема.

Таблица 3. Описание светодиодов на передней панели модема

состояние переключателей - все выключены (подняты вверх). При этом модем работает в режиме коммутируемой телефонной линии и управляется стандартными АТ-командами. Назначение каждого из переключателей приведено в таблице 4.

## 5.3. Дисплей и клавиатура модема СуВеаг ТЗ4 Рго

Модем CyBear T-34Pro, оборудованный жидкокристаллическим дисплеем и клавиатурой, имеет систему меню, позволяющую управлять модемом без участия компьютера и просматривать статистику соединения во время сеанса связи.

Все меню модема организованы по единому принципу. В левой стороне экрана перечислены пункты меню, активный пункт выделен инверсным курсором. Перемещение по пунктам осуществляется клавишами  $\boxed{+}$ (стрелка вверх) и  $\boxed{\phantom{a}}$  (стрелка вниз). Клавиша  $\boxed{\text{Enter}}$  выполняет действие над выбранным пунктом (например, открывает новый уровень меню или разрешает использовать выделенное значение). Клавиша Esc возвращает

Скачано серии СуВеаг - руководство пользователя

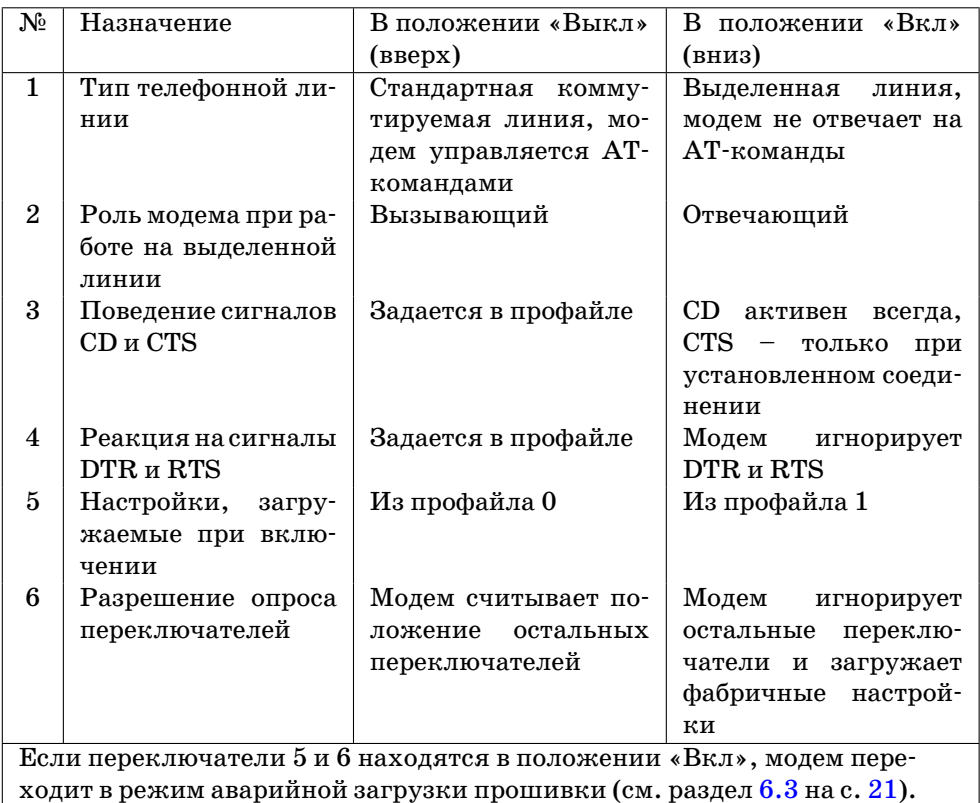

Таблица 4. Назначение переключателей на задней панели модема

на один уровень меню вверх без внесения изменений.

Если во время включения питания модема держать нажатой клавишу  $\boxed{+}$  (стрелка вверх), модем загружает сохраненные настройки из профайла 1, а не из профайла 0 (аналогично переводу переключателя №5 в положение «вкл»).

Если во время включения питания модема держать нажатой клавишу - (стрелка вниз), модем игнорирует сохраненные и загружает фабричные настройки (аналогично переводу переключателя №6 в положение «вкл»).

Одновременное удержание клавиш  $\boxed{+}$  и  $\boxed{-}$  в момент включения питания модема переводит модем в режим аварийной загрузки прошивки.

### **5.3.1. Основное меню модема**

Основное меню модема состоит из четырех

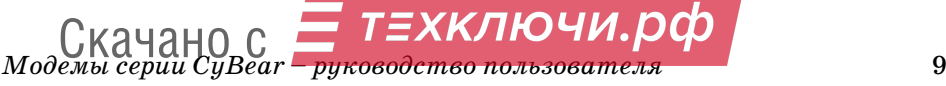

- **Ответ (Answer)** переводит модем в режим ответа (например, на входящий звонок);
- **Вызов (Dial)** переводит модем в режим вызова. Модем снимает трубку и сразу же (без набора номера) пытается установить связь;
- **Инфо (Info)** позволяет просмотреть статистику последнего сеанса связи на протоколе ATMT;
- **Настройка (Setup)** открывает подменю настройки модема. Полное описание данного подменю приведено в разделе 5.3.2.

Информация наЖК-дисплее, а также функции клавиатуры изменяются в зависимости от режима работы модема.

- **В режиме ожидания или установления соединения** правая часть дисплея отображает текущее состояние модема (ожидание, набор номера, ответ на звонок). Клавиатура используется для работы меню. Во время набора номера или ответа на звонок процесс установления связи можно прервать клавишей  $\lceil \text{Esc} \rceil$ .
- **При установленном соединении на протоколе ATMT** дисплей отображает статистику соединения. Для переключения страниц статистики используются клавиши  $|+|$  и  $|-|$ , для разрыва соединения – клавиша Esc .
- **При установленном соединении на стандартном протоколе** дисплей отображает параметры соединения. Для разрыва соединения используется клавиша Esc .

### **5.3.2. Общее описание структуры меню**

Меню настройки модема разделено на логические группы, в каждой из которых можно настроить несколько связанных между собой параметров.

Установив курсор на требуемый пункт меню, подтвердите свой выбор нажатием клавиши  $\boxed{\text{Enter}}$ . Числовые параметры редактируются клавишами  $\boxed{+}$  и  $\boxed{-}$ , для записи нового значения также нужно нажать клавишу Enter  $\vert$ 

Некоторые параметры должны редактироваться в паре («от» и «до»). В таком случае на правой части экрана будут выведены оба числа и поясняющий текст. Для перемещения курсора между числами используйте клавиши  $+$  и  $-$ , для начала редактирования нажмите Enter . Редактируемое значение выделяется миганием.

**Порт (Port)** – настройка параметров интерфейса RS-232 и реакции на его сигналы (описано ниже);

- **Команды (Commands)** настройка реакции на AT-команды (описано ниже);
- **Звук (Speaker)** настройка режима работы и громкости динамика (описано ниже);

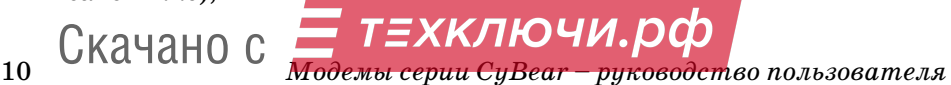

- **Набор (Dialing)** настройка набора номера и таймаутов при установке соединения (описано ниже);
- **Протоколы (Protocol)** тонкая настройка протоколов (как ATMT, так и стандартных V.xx). Изменение значений в этом меню следует производить только после полного уяснения принципов работы ATMT и внимательного изучения описания соответствующих S-регистров тонкой настройки протокола АТМТ (см. раздел 6.6.1 на с. 29).
- **S-регистры (S-regs)** настройка значений в S-регистрах модема, редактирование которых недоступно через другие пункты меню. Вам будет показан список таких регистров; выбрав нужный и нажав на клави- $\text{I}\text{I}\text{E}$  Enter, вы сможете отредактировать значение в нем;
- **Выд.линия (LL Setup)** выбор типа телефонной линии: обычная телефонная коммутируемая линия, выделенная линия в режиме отвечающего, выделенная линия в режиме вызывающего;
- **Язык (Language)** выбор языка интерфейса модема (русский или английский);

**Сохранить (Save)** – запись текущих настроек модема в профайлы 0 или 1;

**Загрузить (Load)** – загрузка настроек модема из профайла 0 или 1 либо сброс их на фабричные установки.

Далее мы рассмотрим каждый подпункт меню более внимательно.

### **5.3.3. Подробное описание подменю**

- **Подменю «Порт»** позволяет задать параметры интерфейса RS-232 (скорость и реакцию на различные сигналы).
	- **Скорость (Speed)** задает скорость COM-порта, устанавливаемую в модеме при включении питания, а также при работе по выделенной линии. Поддерживается стандартный ряд скоростей от 2400 до 115200 бод.
	- **Режим DTR (DTR mode)** задает вид реакции на отсутствие сигнала DTR (игнорирование, переход в командный режим, разрыв связи, сброс модема).
	- **Режим DCD (DCD mode)** задает режим сигнала Carrier Detect (CD) активен всегда или активен только при установленной связи (нормальный режим).
	- **Режим CTS (CTS mode)** задает режим сигнала CTS активен только при установленной связи (для некоторых конфигураций выделенной линии) либо нормальный режим (hardware flow control).
	- **Режим RTS (RTS mode)** задает вид реакции на отсутствие сигнала RTS (игнорирование, использование для hardware flow control).

**Подменю «Команды»** задает режим обработки AT-команд и вид ответов на них.

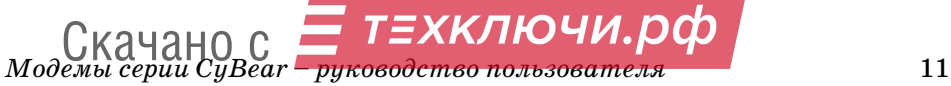

- **Ответы (Responses)** выбирает тип ответов модема на AT-команды (числовые или текстовые) либо вообще выключает их.
- **Эхо (LocalEcho)** включает или выключает локальное эхо команд (набранные в терминале команды возвращаются модемом обратно для контроля набора).
- **Подменю «Звук»** задает режим работы динамика.
	- **Режим (Mode)** определяет, когда будет включен звук: выключен полностью, включен до момента установления соединения либо включен всегда;

**Громкость (Volume)** задает громкость звука.

**Подменю «Набор»** задает параметры набора номера.

- **Сиг.линии (Tone chk)** выбирает, какие сигналы линии должен анализировать модем до и после набора номера («занято» и т.д.). Пункты в этом меню соответствуют различным значениям команды АТХ (см. раздел  $6.2.2$  на с. 18).
- **Таймауты (Timings)** позволяют задать временные интервалы при наборе номера: **«до набора»** (время ожидания длинного гудка в линии перед набором номера, хранится в регистре S6), **«таймаут»** (время ожидания соединения после набора номера, хранится в регистре S7) и **«время** ","**»** (пауза, выдерживаемая модемом, если в команде набора номера встречается специальный символ ",", хранится в регистре S8).
- **Тип (Type)** выбирает тип набора по умолчанию тоновый или импульсный.

# **6. Управление модемом**

Управление модемом CyBear производится при помощи AT-команд, которые посылаются в модем коммуникационными программами или пользователем вручную при работе с программой-терминалом.

## **6.1. Режимы работы**

Модемы CyBear поддерживают стандартный набор AT-команд. Модем может находиться в одном из двух функциональных состояний – в командном режиме и в режиме передачи данных.

После инициализации модем всегда находится в командном режиме, в котором пользователь может выполнять при помощи терминального программного обеспечения различные операции по управлению модемом и, в частности, настраивать параметры режимов его работы. В командном режиме производится также распознавание входящего вызова (звонка).

При установлении соединения оба модема, вызываемый и вызывающий, переходят в режим передачи данных, в котором производится обмен информацией между двумя модемами и непосредственное управление модемом с клавиатуры терминала становится невозможным, поскольку символы, посылаемые в модем, передаются удаленному модему, а на экран выводятся пришедшие данные. Режим передачи данных завершается автоматически переходом в режим команд при рассоединении или потере связи с удаленным модемом. Переход из режима передачи данных в командный режим также может быть выполнен без разрыва связи, вручную путем ввода специальной последовательности данных Escape, описанной ниже.

## 6.2. Команды управления модемом

#### 6.2.1. Командная строка

Командная строка представляет собой последовательность команд, начинающуюся с АТ - префикса командной строки.

Любой команде, кроме команды  $A / u$  команды Escape (возврат в командный режим), должен предшествовать префикс командной строки АТ. Префикс должен быть введен слитно на верхнем (AT) или нижнем (at) регистре без использования клавиши  $\boxed{BS}$ или клавиши  $\boxed{Del}$ .

На одной строке может быть помещено несколько команд, которые можно разделить для удобства чтения пробелами. Командная строка выполняется только после нажатия клавиши  $\vert$  Enter  $\vert$ . До этого можно редактировать ее при помощи клавиши  $|BS|$ .

Некоторые команды вызывают немедленную реакцию модема (например, набор номера), другие изменяют параметры (например, громкость звука). При помощи команды "S" также могут быть установлены или прочитаны значения регистров, задающих различные параметры модема. Эти регистры называются S-регистрами и описаны далее.

Когда выполнение командной строки не сопровождается переходом в режим данных, модем отвечает ОК, если команды восприняты нормально, и ERROR, если в командной строке есть ошибки. Модем также может выдавать другие ответы, зависящие от конкретных команд, описанные далее.

#### 6.2.2. Список команд модемов семейства СуВеаг

В квадратных скобках указаны необязательные параметры. Если не указано особо, значение опущенного параметра подразумевается равным  $0.$ 

#### А - установить соелинение в режиме ответа

 $\Phi$ ормат: ATA

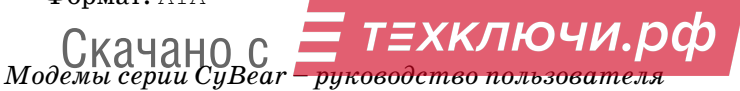

Команда "А" предписывает модему немедленно подключиться к линии и начать процесс установления связи с удаленным модемом. Заметим, что команда "А" должна быть помещена в конце командной строки. Эта команда применяется при ручном ответе на звонок после получения сообщения RING из модема. Можно также установить режим автоматического ответа (см. описание регистра S0).

Ожидание соединения производится в течение интервала, заданного в регистре S7. При успешном установлении соединения выдается ответ CONNECT nnnn, где *nnnn* – максимальная скорость приема данных. При неуспешной попытке соединения выдается ответ NO CARRIER.

#### **D** – **набрать номер и установить соединение в режиме вызова**  $\Phi$ ормат: ATD $[n...n]$

Команда "D" предписывает модему подключиться к линии и начать набор номера при работе по коммутируемой линии связи или перейти в режим установления соединения по выделенной линии связи. В любом месте строки набора можно использовать символы "P" и "T" для переключения в импульсный и тоновый режим набора. Режим по умолчанию – импульсный. В этом режиме в командной строке допускается использование следующих символов: цифр от 0 до 9, запятой и "W". Символ "," (запятая) используется для паузы в наборе, длительность которой задается регистром S8. Символ "W" применяется для ожидания промежуточного тона (например, при междугородном вызове или наборе с офисной АТС). Время ожидания тона задается регистром S6. Кроме этого, в тоновом режиме возможно использование служебных символов "A", "B", "C", "D", "\*", "#". Другие символы будут игнорироваться.

При отсутствии приглашения к набору (длинного гудка) модем выдает ответNO DIALTONE. В случае обнаружения сигнала «Занято» (короткие гудки) модем выдает ответ BUSY.

Если номер телефона не указан, модем сразу переходит в режим ожидания соединения с удаленным модемом.

Ожидание соединения после набора номера производится в течение интервала, заданного в регистре S7. При успешном установлении соединения выдается ответ CONNECT nnnn, где *nnnn* – максимальная скорость приема данных. При неуспешной попытке соединения выдается ответ NO CARRIER. При обнаружении длинного гудка после окончания набора номера также выдается ответ NO CAR-RIER.

**E** – **разрешение или запрещение эха команд**

 $\Phi$ ормат: ATE $[n]$ 

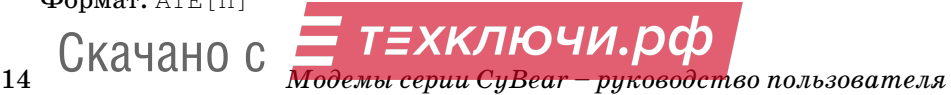

 $E0$  или "E" запрещает эхо команд. При этом любой символ, введенный в модем в командном режиме, не возвращается назад из модема.

Е1 (по умолчанию) разрешает эхо команд. При этом любой символ, введенный в модем в командном режиме, возвращается назад и может отображаться на экране терминальной программой.

### **H** – **подключение к линии/отключение от линии**

Формат: ATH[n]

H0 или "H" отключает модем от линии («кладет трубку»). При установленном соединении удаленному модему также передается сигнал о разрыве соединения.

H1 подключает модем к линии («поднимает трубку»). Установления соединения при этом не производится.

#### **I** – **запрос информации**

Формат: ATI[n]

I0 или "I" запрашивает модем выдать его код изделия (в ответ на этот запрос модем ответит 24000).

I1 запрашивает контрольную сумму кода (в ответ на запрос модем ответит 000).

I2 проверяет контрольную сумму кода (в ответ на запрос модем ответит OK).

I3 запрашивает сведения о версии изделия.

I4 запрашивает информацию о характеристиках последнего сеанса связи по протоколу ATMT. В ответ модем выдает на экран статистическую информацию о процессах передачи и приема данных в текущем (или последнем, если соединение разорвано) сеансе связи.

I5 запрашивает информацию об амплитудно-частотной характеристике канала на прием в текущем (или последнем, если соединение разорвано) сеансе связи по протоколу ATMT.

I6 запрашивает информацию об усредненной скорости передачи в подканалах в текущем или последнем сеансе связи по протоколу ATMT, их количестве, размещении в частотном диапазоне и суммарной пропускной способности.

При работе на стандартных протоколах статистика (по командам  $I4, I5, I6$ ) не выдается.

**L** – **управление уровнем громкости звука**

Формат: ATL[n]

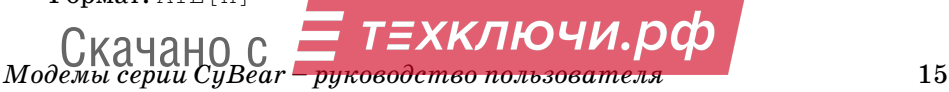

Команда Ln (*n* = 0 *. . .* 3) управляет уровнем громкости при наборе номера, при этом  $L0$  означает минимальный уровень громкости,  $L3$ максимальный.

Значение по умолчанию – L2.

**M** – **включение/выключение звука**

Формат: ATM[n]

M0 или "M" – при поднятии трубки звук будет выключен.

М1 (по умолчанию) – при поднятой трубке звук включен до тех пор, пока не установлено соединение.

M2 – звук включен постоянно.

#### **O** – **возврат модема в режим данных**

Формат: ATO

Команда "O" возвращает модем в режим передачи данных из командного режима при установленном соединении. При этом он посылает на экран код результата CONNECT nnnn. В случае отсутствия соединения действует аналогично команде "D" без параметров.

**Q** – **разрешение или запрещение выдачи кода результата**  $\Phi$ ормат: ATO $[n]$ 

Q0 или "Q" (по умолчанию) разрешает модему выдавать коды результатов в ответ на команды.

Q1 запрещает генерацию кодов результатов.

#### **S** – **непосредственная работа с S-регистрами** Формат:

```
ATS[r]?
ATS[r]=nr=0...26
```
Sr? считывает текущее значение регистра Sr.

Sr=n записывает в регистр Sr значение n.

Для манипуляции с отдельными битами в регистрах можно использовать следующие формы команд:

 $Sr. x=1$  или  $Sr. x=0$  устанавливает в регистре  $Sr$  бит  $x(x=0...7)$ в «1» или «0» соответственно.

 $Sr$ . x? считывает текущее значение бита x в регистре  $Sr$ .

Подробное описание регистров приведено ниже.

#### **V** – **установка текстового/цифрового кода результата**

 $\Phi$ ормат: ATV $[n]$ 

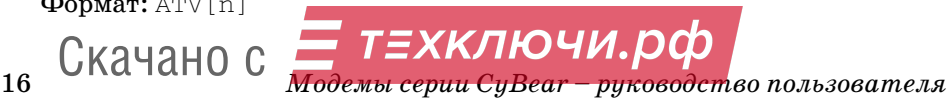

V0 или "V" устанавливает выдачу ответов в цифровом виде.

V1 (по умолчанию) устанавливает выдачу ответов в текстовом виде.

V0 настраивает модем для выдачи цифровых кодов результатов (от 0 до 17). Использование команды V0 может облегчить обработку кодов результатов в собственных программах передачи данных.

Цифровой код результата оканчивается символом CR (возврат каретки), а текстовый код результата начинается и заканчивается символами CR и LF (перевод строки).

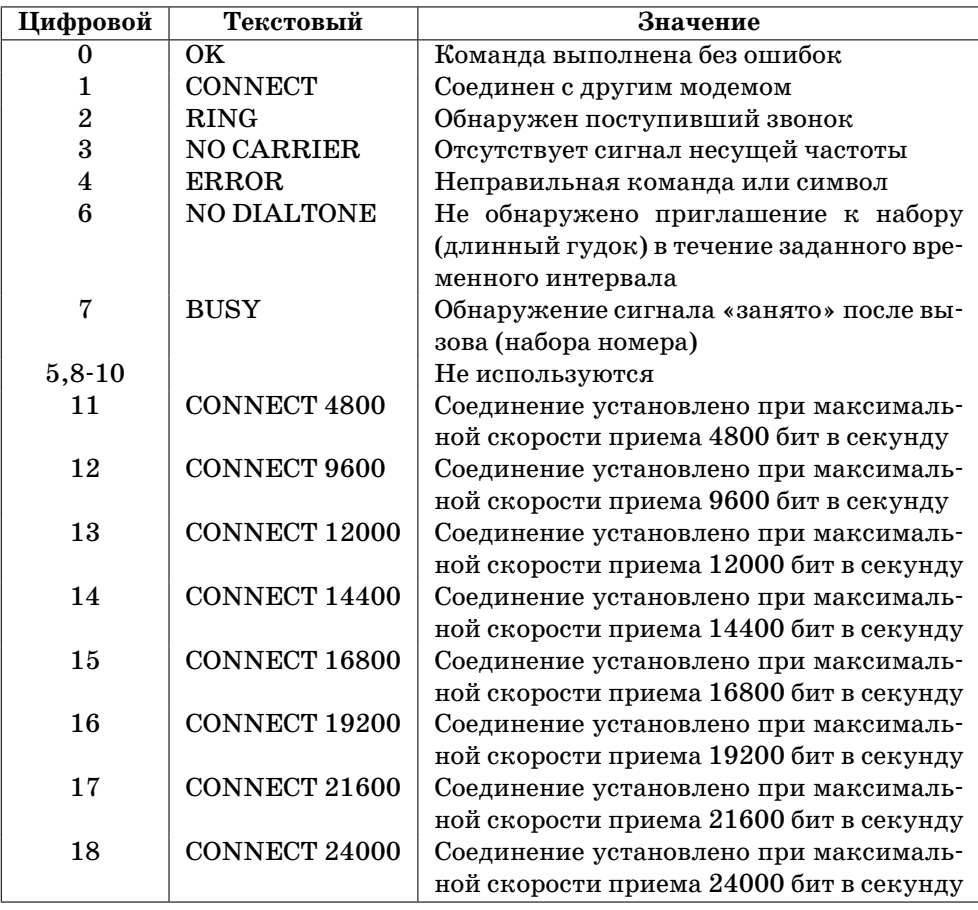

Полный перечень кодов приведен в таблице 5.

#### Таблица 5. Перечень кодов результата

Ответы CONNECT nnnn дополняются строчкой, указывающей на

*СКАЧАНО С ГЕХКЛЮЧИ. ОФ<br>Modemul cepuu CyBear – руководство пользователя 17* 

тип установленного соединения и выбранные протоколы коррекции и сжатия данных (ARQ, LAPM, и т.д.). Это необходимо многим телекоммуникационным программам для правильного выбора параметров и способа передачи данных. При установлении соединения на протоколе ATMT добавляется строка / ARO/ATMT.

#### X – установка режима набора номера

**PODMAT: ATX**[n]

X0 или "X" отключает контроль линии до набора (dialtone) и после набора номера (busy). Перед началом набора модем просто выжидает время, определенное в регистре S6, игнорируя сигналы АТС. После установки соединения модем посылает сокращенное сообщение о соединении CONNECT без указания скорости.

X1 похожа на команду X0 и отличается только тем, что сообщение об установке соединения будет полным (с указанием скорости, например, CONNECT 21600).

X2 отключает контроль линии после набора, включает контроль линии до набора и передает полное сообщение о соединении.

X3 включает контроль линии после набора, отключает контроль линии до набора и передает полное сообщение о соединении.

X4 (по умолчанию) включает контроль линии до и после набора и передает полное сообщение о соединении.

#### z - сброс молема

 $\Phi$ ODMAT: ATZ $[n]$ 

Команда Zn инициализирует модем, устанавливая значения Sрегистров, заданные в профайле n (0 или 1).

#### 6.2.3. Дополнительные команды

Дополнительные команды начинаются с префиксов расширения. Префиксом могут быть символы " & " (амперсанд), " % " (знак процента) и " \ " (обратная косая черта).

### &С - Управление сигналами Carrier Detect и CTS

**PODMAT: AT&C[n]** 

 $18$ 

Команда выбирает один из режимов работы сигналов CD и CTS:

 $\&$ CO или  $\&$ C – в этом режиме CD активен всегда, независимо от того, установлена ли в данный момент связь с другим модемом или нет. Однако, модем не выставляет сигнал CTS до момента установления связи, чтобы избежать передачи данных «в никуда». После соединения сигнал CTS работает в нормальном режиме, управляя потоком данных. Такой режим может потребоваться для специализированного программного обеспечения, как правило, на выделенных линиях.

 $&C1 - o6a$  сигнала неактивны при отсутствии связи. После установления связи сигнал CD становится активным, а сигнал CTS начинает работать в нормальном режиме, управляя потоком данных.

 $&C2$  – сигнал CD активен всегда, сигнал CTS управляет потоком данных.

&C3 (по умолчанию) задает нормальный режим работы. В этом режиме сигнал CD становится активным при установлении соединения с другим модемом и пропадает при его разрыве. Сигнал CTS всегда используется для управления потоком данных.

# **&D** – **выбор реакции модема на пропадание сигнала DTR**

Формат: AT&D[n]

Определяет поведение модема при пропадании сигнала DTR.

 $&D0$  или  $&D$  – модем игнорирует сигнал DTR.

 $\&D1$  – модем переходит в командный режим, но не разрывает связь (аналогично выдаче Escape-последовательности +++).

 $&DD2$  – модем разрывает установленное соединение (кладет трубку) и возвращается в режим команд. Этот режим установлен по умолчанию.

 $\&D3$ –при пропадании сигнала DTR происходит аппаратный сброс микропроцессора модема.

Регистр S29 задает время задержки реакции на изменение состояния сигнала (по умолчанию – 50 ms). Если сигнал DTR находился в неактивном состоянии в течение меньшего времени, никаких действий не производится.

## **&F** – **установка «фабричных» настроек модема**

Формат: AT&F

В регистры заносятся значения по умолчанию, рекомендуемые разработчиками и подходящие в подавляющем большинстве случаев.

### **&L** – **Выбор коммутируемой/выделенной линии**

Формат: AT&L[n]

&L0 или &L (по умолчанию) выбирают нормальный режим работы по коммутируемой линии связи.

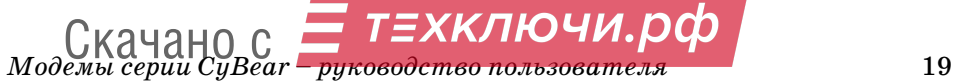

&L1 переводит модем в режим работы по выделенной линии в качестве отвечающего. Сразу после включения питания модем начнет отвечать, пытаясь установить связь с вызывающим модемом.

&L2 переводит модем в режим работы по выделенной линии в качестве вызывающего. Сразу после включения питания модем будет пытаться установить связь с отвечающим модемом.

#### **&R** – **Управление сигналом RTS**

 $\Phi$ ормат: AT&R[n]

 $&$ R или  $&$ R0 отключает контроль цепи RTS.

&R1 (по умолчанию) сигнал RTS используется для управления потоком данных от модема к компьютеру.

#### **&V** – **просмотр значений S-регистров**

Формат: AT&V

 $&\vee$  выводит текушие значения S-регистров, а также содержимое профайлов 0 и 1. При этом значения, совпадающие с конфигурацией изготовителя, выводятся с разделителем ":", а не совпадающие – с разделителем "=". Также выводятся значения команд-параметров (E, L, M, Q, V, X).

### **&W** – **запись текущих значений S-регистров в профайл n (0 или 1)** Формат: AT&W[n]

 $\&$ W сохраняет текущие значения S-регистров в профайлы 0 или 1, откуда они могут быть восстановлены по команде  $ATZ0$  или  $ATZ1$ .

#### **%C** – **управление сжатием данных на стандартных протоколах** Формат: AT%C[n]

%C0 или %C выключает сжатие данных.

 $\text{\&C1}, \text{\&C2}$  и  $\text{\&C3}$  включают сжатие данных по протоколу V.42bis. Значение по умолчанию – %C3.

*\***N** – **управление коррекцией данных (V.42) на стандартных протоколах**

Формат: AT*\*N[n]

\N0 или \N – выключить коррекцию ошибок;

 $\N1$  – зарезервирован;

\N2– обязательное использование коррекции ошибок.Если ошибкокорректирующее соединение не удалось установить (например, оно не поддерживается удаленной стороной), модем кладет трубку.

\N3 - (по умолчанию) автоматическое использование коррекции ошибок. Модем будет пытаться устанавливать ошибкокорректирующее соединение по протоколу V.42, а в случае неудачи работать без коррекции ошибок.

### 6.2.4. Команды, не требующие префикса АТ

#### А/ - команда повтора

```
Формат: A/
```
А/ предписывает модему повторить выполнение последней командной строки. Если в ней имелись ошибки, молем выдаст ответ ERROR (ошибка). Команда А/ не требует префикса АТ и нажатия  $\overline{\text{Enter}}$ и выполняется сразу после ввода символа "/".

 $++--$  Escape  $\Phi$ ормат: +++

> Команда Евсаре возвращает модем в режим команд из режима данных без разрыва установленного соединения.

> Для выдачи команды Escape, сначала необходимо остановить передачу данных (если она происходила), выдержать интервал блокировки команды Escape (по умолчанию это время равно одной секунде) и затем ввести подряд три символа команды Escape (по умолчанию символ "+"). При этом модем вернется из режима данных в режим команд и выдаст на экран код результата ОК. Для возвращения в режим передачи данных нужно воспользоваться командой ATO.

## 6.3. Обновление программного обеспечения модема

Модемы CyBear являются flash-upgradable. Это означает, что пользователь может самостоятельно обновлять внутреннее программное обеспечение модема путем «заливки» в него новой прошивки, полученной от службы технической поддержки. Для этого необходимо иметь терминальную программу, поддерживающую протокол XModem.

Лля обновления программного обеспечения выполните следующие дей $c$ TR $u$ s:

- 1) Запустите терминальную программу, убедитесь, что модем подключен и отвечает на АТ-команды.
- 2) Наберите в терминале команду АТ^ и нажмите Enter . Модем начнет выдавать на экран символы «параграфа» (§) - приглашение к дальнейшим действиям.

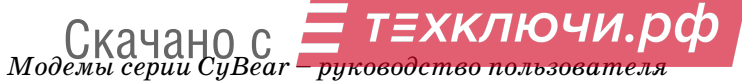

- 3) В терминальной программе выберите режим «передача файла» и начните передачу файла с новой прошивкой по протоколу XModem. Во время передачи ни в коем случае нельзя выключать питание модема или прерывать процесс обмена.
- 4) После успешного завершения передачи прошивки выключите на несколько секунд питание модема.

Если обновление прошивки завершилось неудачно (сбой по питанию или какие-то другие чрезвычайные обстоятельства), необходимо выключить питание модема на несколько секунд, после чего повторить процесс загрузки до достижения успешного результата. Самопроверка целостности прошивки модема производится в момент его включения. Если прошивка испорчена, при попытке ввести любую AT-команду модем выдает сообщение «Firmware corrupted», сигнализирующее о необходимости замены прошивки.

Для включения режима аварийной загрузки прошивки (например, если она серьезно испорчена и модем не реагирует на AT-команды) нужно использовать переключатели, расположенные на задней панели модема (см. таблицу 4).

- 1) Переведите переключатели 5 и 6 в положение «Вкл» (вниз) и включите питание модема. Модем запустит аварийный загрузчик, в ответ на любую AT-команду будет выдавать сообщение «Firmware corrupted».
- 2) Загрузите прошивку, как описано выше.
- 3) Выключите питание модема.
- 4) Верните переключатели 5 и 6 в исходное (верхнее) положение.

## **6.4. Работа по выделенной линии**

Модемы CyBear поддерживают режим работы по выделенной линии. В этом режиме модем не отвечает на AT-команды, а сразу, после включения питания, пытается установить прямое соединение с другим модемом. При разрыве связи модем автоматически пытается переустановить соединение.

Как правило, на выделенной линии модем работает в так называемом dumb mode, когда использующая его программа ничего не знает о процессе установления соединения и считает, что связь установлена всегда. В этом режиме модем не выдает никаких сообщений об установлении или разрыве соединения.

При переводе модема в режим выделенной линии следует обратить внимание на следующие ключевые моменты:

*•* Скорости COM-порта компьютера и модема **обязаны** совпадать (модем запоминает скорость COM-порта, на которой выдана последняя

<sup>22</sup> Скачано с *ПЕХКЛЮЧИ. ОФ* 

команда АТ&W). Вся дальнейшая передача данных и вывод модема из режима выделенной линии (при выводе АТ-командами) должны производиться только на этой скорости.

- Если использующая модем программа или оборудование не должны знать о факте наличия или отсутствия соединения, сигнал Carrier Detect должен быть переведен в режим «активен всегда».
- Как правило, требуется отключение обработки модемом сигнала DTR, т.к. при отсутствии этого сигнала (например, модем не подключен к компьютеру или на компьютере не запущена коммуникационная программа) модемы не смогут установить связь.
- Настоятельно рекомендуется, чтобы работающая с модемом программа или оборудование использовали аппаратное управление потоком ланных (CTS/RTS flow control). В режиме вылеленной линии модем использует сигнал CTS не только для управления потоком, но и для инликации наличия соелинения. Пока соелинение не установлено. сигнал CTS держится низким, запрешая передачу данных из компьютера в молем. Если программа игнорирует сигнал CTS, передаваемые при отсутствии соединения данные в лучшем случае не будут переданы, в худшем - расценены как АТ-команды и помешают установке связи. При невозможности использовать сигнал СТS модем обязательно должен быть введен в режим выделенной линии при помощи переключателей.

Далее мы рассмотрим варианты перевода модема в режим выделенной линии при помощи переключателей и при помощи АТ-команд.

### 6.4.1. Переход в режим выделенной линии при помощи переключателей

Наиболее простой и рекомендуемый способ перехода в режим выделенной линии – при помощи переключателей на задней панели модема. Ниже приведена последовательность действий для типичного подключения по выделенной линии (сигнал CD активен всегда, сигнал DTR игнорируется, сигнал CTS не активен до установления соединения - подробнее см. таблицу 4).

### 1) Установка скорости СОМ-порта.

- Подключите модем к компьютеру.
- Запустите терминальную программу.
- Установите в терминальной программе нужную скорость СОМпорта.
- Запишите настройки командой АТ&W. Модем должен ответить ОК. В этот момент модем запомнит текущую скорость и в дальней-

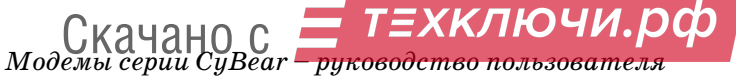

шем после включения питания будет использовать её для обмена с компьютером.

#### 2) Установка переключателей.

- Выключите питание модема.
- Переведите переключатели 1, 3, 4 в положение «вкл» (нижнее), переключатели 5 и 6 - в положение «выкл» (верхнее).
- На вызывающем модеме переведите переключатель 2 в положение «выкл» (верхнее), на отвечающем - в положение «вкл» (ниж-Hee).

Модем готов к работе и после включения питания будет пытаться установить связь по выделенной линии.

Для выхода из режима выделенной линии достаточно выключить питание модема и вернуть все переключатели в положение «выкл» (верхнее).

### 6.4.2. Переход в режим выделенной линии при помощи АТ-команд

Существует возможность перехода в режим выделенной линии при помощи АТ-команд. Этот способ более сложный, поэтому при обычной работе рекомендуется использование переключателей.

Чтобы ввести модем в режим работы по выделенной линии, необходимо установить его параметры по умолчанию приведенными ниже командами. После включения питания модем автоматически начнет устанавливать соединение в нужном режиме.

- 1) Подключите модем к компьютеру и запустите терминальную программу.
- 2) Установите в терминальной программе нужную скорость СОМ-порта.
- 3) В терминальной программе наберите команду: ATO1&D0&C0&L1&Wдля отвечающей стороны и АТО1&D0&С0&L2&W для вызывающей. Эта команда означает:
	- Q1 подавляет выдачу кодов ответа CONNECT и NO CARRIER при установлении и разрыве связи.
	- & D0 заставляет модем игнорировать сигнал DTR.
	- $\&$  CO включает режим "сигнал CD активен всегда, сигнал CTS не активен до установления соединения".
	- «L1 или «L2 определяет роль модема (отвечающий или вызываюший).
	- $\&$ W сохраняет настройки и запоминает скорость СОМ-порта, на которой модем будет работать после выключения и последующего включения питания.

Модем немедленно начнет автоматически устанавливать соединение.

 $\blacksquare$  Т $\equiv$ ХКЛЮЧИ.РФ $\rangle$ одемы серии СуВеаг – руководство пользователя Скачано с

Вывод модема из режима выделенной линии проще всего произвести путем сброса настроек на заводские (см. раздел 6.5 на с. 25). При необходимости сохранения настроек вывод также производится из эмулятора терминала. В настройках терминала требуется отключить Hardware (CTS/RTS) flow control, иначе терминал не сможет передать данные в модем. Также необходимо установить скорость COM-порта, равную той, на которой модем был введен в режим выделенной линии (была выдана команда AT&W).

Если модем в данный момент уже установил связь с другим модемом, сначала переведите его в командный режим, набрав +++. После этого наберите AT&L для выхода из режима выделенной линии или AT&F для выхода со сбросом на фабричные установки. Модем должен ответить OK. Запишите новые настройки командой AT&W.

Допустим, модем был введен в режим выделенной линии в качестве отвечающего. После включения питания он автоматически начинает устанавливать соединение, при этом из динамика модема раздается характерный звук. Начните набирать команду, например, AT&L. После набора буквы A звук прекращается, а модем выдает сообщение NO CARRIER. Продолжайте набирать команду. Если вы все сделали правильно, модем ответит ОК и выйдет из режима выделенной линии. Запишите настройки ( $AT\&W$ ).

Если вы ошиблись в команде или набранная вами команда не выводит модем из режима выделенной линии, модем вернется в режим выделенной линии и продолжит установление соединения. Если после набора буквы  $A$ модем не выдает никаких символов, проверьте отключение flow control в настройках эмулятора терминала. Если после набора буквы A (или даже любого символа) вместо сообщения NO CARRIER вы видите нечитаемый "мусор", у вас установлена неверная скорость COM-порта, не равная той, на которой модем был введен в режим выделенной линии.

## **6.5. Сброс настроек на фабричные значения**

При необходимости быстро вернуть модем в исходное состояние (к фабричным настройкам) следует воспользоваться переключателем №6 на задней панели модема.

- *•* Выключите питание модема.
- *•* Установите все переключатели на задней панели модема, кроме №6, в верхнее положение, а переключатель №6 – в нижнее. Если у Вас модем T-34Pro, можно перевести все переключатели в верхнее положение и нажать клавишу «вниз» на передней панели, удерживая ее во время включения питания модема.
- *•* Включите питание модема.
- *•* После включения питания модем начинает работать на «фабричных» настройках. Исправный модем должен отвечать на AT-команды в

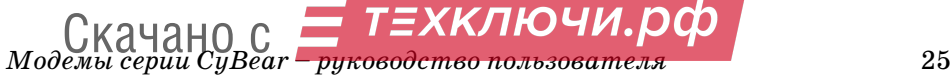

терминальной программе.

- *•* В терминальной программе наберите: AT&F&W. Модем ответит OK. Этим вы сбросите настройки модема на фабричные значения и запишете конфигурацию.
- *•* Выключите питание, верните все переключатели в верхнее положение.

# **6.6. Описание S-регистров**

**S0** – **Регистр количества звонков перед автоматическим ответом** Диапазон: 0-255 Единица: количество звонков Значение по умолчанию: 0

Регистр S0 определяет количество звонков, которое должно быть получено перед автоматическим ответом на поступивший вызов. Например, когда S0 = 3, модем автоматически снимает трубку и начинает установление соединения с вызывающим модемом после третьего звонка.

Когда S0 = 0, модем не выполняет автоматического ответа на поступающий вызов. Ответ следует производить командой "A".

Независимо от значения S0 на каждый поступивший звонок выдается сообщение RING.

#### **S1** – **Регистр счетчика звонков**

Диапазон: 0-255 Единица: количество звонков Значение по умолчанию: 0

> Регистр S1 автоматически увеличивает свое содержимое на 1 каждый раз при получении звонка, пока модем находится в режиме команд. Если в течение 8 секунд звонка не будет, то содержимое регистра S1 устанавливается в 0. Таким образом, содержимое регистра S1 всегда равно количеству полученных звонков в текущем вызове.

**S2** – **Регистр значения кода ASCII для символа команды Escape** Диапазон: 0-127 Единица: ASCII Значение по умолчанию: 43 («+»)

Регистр S2 хранит значение ASCII символа команды Escape, подаваемого для перехода из режима передачи данных в командный режим. Значением, принятым по умолчанию, является 43: в коде ASCII это символ "+" (плюс). Значение может быть изменено на любое в диапазоне 0-127.

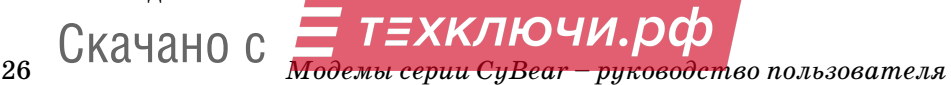

**S3** – **регистр значения кода ASCII для символа CR** Диапазон: 0-127 Единица: ASCII Значение по умолчанию: 13

Регистр S3 хранит значение кода ASCII для символа CR (возврат каретки). Значением, назначаемым по умолчанию, является  $13$  ( $^{\wedge}$ M). Этот символ используется в качестве признака конца командной строки, а также при выдаче ответов модема.

**S4** – **регистр значения кода ASCII для символа LF** Диапазон: 0-127 Единица: ASCII Значение по умолчанию: 10

Регистр S4 хранит значение кода ASCII для символа LF (перевод строки). Значением, назначаемым по умолчанию, является 10 ( $\sim$  J). Этот символ используется при выдаче ответов модема.

**S5** – **регистр значения кода ASCII для символа BS** Диапазон: 0-31, 127 Единица: ASCII Значение по умолчанию: 8

Регистр S5 хранит значение кода ASCII для символа BS. Значением, назначаемым по умолчанию, является 08 (^H). Символ BS используется для редактирования командной строки.

**S6** – **регистр времени ожидания перед набором номера** Диапазон: 2-255 Единица: секунда Значение по умолчанию: 5

Регистр S6 управляет временем ожидания приглашения к набору (длинного гудка) перед набором номера или при ожидании промежуточного ответа (при использовании внутренней АТС или междугородном вызове) с использованием символа "W" в строке набора номера.

При этом, если контроль линии до набора включен, то модем будет ожидать тона ATC в течение заданного интервала, если выключен – то модем просто выдержит указанную паузу.

Если модем не обнаружит непрерывный гудок в течение времени ожидания, он отключается от линии и выдает ответ NO DIALTONE.

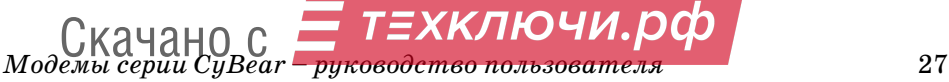

Если модем обнаружит непрерывный гудок в течение указанного времени ожидания, то он начинает набор номера или продолжает набор цифр, следующих за "W".

По умолчанию принимается значение времени, равное пяти секундам. На некоторых АТС после поднятия трубки тон появляется с большой задержкой, в этом случае рекомендуется увеличить содержимое регистра S6 до требуемого значения.

#### **S7** – **регистр времени ожидания соединения**

Диапазон: 1-255 Единица: секунда Значение по умолчанию: 30

> Регистр S7 управляет временем ожидания соединения с другим модемом после набора номера или при ответе на звонок.

> Если модем не установит соединение в течение указанного времени ожидания (по умолчанию 30 секунд), он отключается от линии и выдает ответ NO CARRIER. Меняя значение в регистре, можно варьировать время ожидания от 1 до 255 секунд.

> Если модем встречает в строке набора номера последовательность "8w" или "8,", то вызов подразумевается междугородным и время ожидания соединения автоматически устанавливается равным 90 секунд независимо от значения регистра S7.

#### **S8** – **регистр времени паузы для запятой**

Диапазон: 0-255 Единица: секунда Значение по умолчанию: 2

> Регистр S8 управляет временем паузы перед набором последующих цифр при появлении символа «,» в строке набора номера.

#### **S9** – **регистр минимальной частоты сигнала вызова** Диапазон: 1-255 Единица: 1 Гц Значение по умолчанию: 15

Регистр S9 определяет минимальную частоту сигнала вызова, при которой распознается входящий звонок. Если модем не может распознать звонок, можно попробовать установить меньшее значение, но при этом, возможно, модем станет ошибочно реагировать на набор номера с параллельного телефона. Данный параметр рекомендуется изменять одновременно с регистром S27, задающим амплитуду сигнала вызова.

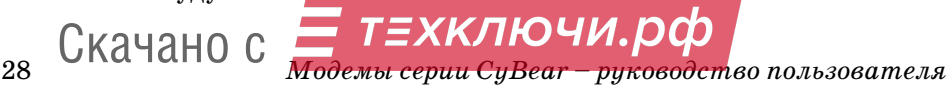

**S10** – **регистр задержки между потерей сигнала и разрывом связи** Диапазон: 1-255 Единица: 1/10 секунды Значение по умолчанию: 250 (25 секунд)

Регистр S10 определяет время задержки между пропаданием сигнала от удаленного модема и разрывом соединения.

Значение по умолчанию равно 25 секундам. Путем установки регистра S10 пользователь может выбрать это значение из диапазона  $1... 255$   $(0.1... 25.5$  секунды). При работе на низкокачественном канале связи рекомендуется устанавливать максимальное время задержки, чтобы возможные пропадания сигнала и всплески шумов не приводили к преждевременному разрыву соединения.

Время задержки регулируется в полном диапазоне только на протоколе ATMT и низкоскоростных стандартных (V.22, V.22bis) протоколах. На протоколах V.32 и V.34 время задержки ограничено сверху максимальной длительностью процедуры ретрейна протокола (около 30 сек.).

При нормальном рассоединении по команде "H" разрыв связи происходит немедленно, оба модема сразу отключаются от линии и переходят в режим команд.

#### **6.6.1. Расширенный набор S-регистров**

Регистры, начиная с S11, являются расширением стандартного набора и управляют параметрами модема серии CyBear , отсутствующими у других модемов. Значения, заданные в этих регистрах по умолчанию, подходят для подавляющего большинства телефонных линий. Однако в случае сильного отклонения параметров линии от стандартных, а также для достижения максимально возможной скорости передачи на конкретной линии можно попробовать изменить их значения, предварительно ознакомившись с главой «Что такое ATMT» (см. раздел 7 на с. 38).

**S11** – **регистр минимальной длины фрейма** Диапазон: 4-128 Единица: пакет данных (длительность – 1/75 секунды) Значение по умолчанию: 32

Регистр S11 определяет минимальный размер кадра. Уменьшение размера кадра помогает добиться большей производительности на каналах с часто следующими импульсными помехами большой амплитуды. Выбор длины кадра производится модемом автоматически в пределах S11-S12.

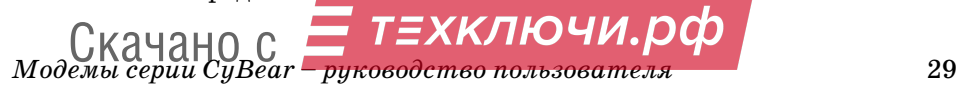

Если вы хотите задать минимальное значение размера кадра самостоятельно, то следует учитывать, что оно зависит от минимальной возможной скорости передачи и не может быть ниже порогового значения, рассчитываемого по формуле:

$$
L_{min} = CELL\left(\frac{24}{S}\right),\,
$$

где *S* – минимальная возможная скорость передачи (1-8); *CEIL* – округление до старшего целого.

Например, если разрешена автоматическая смена скоростей в диапазоне от 7 до 1 (S16 передатчика = 7 и S17 приемника = 7), то

$$
L_{min} = CELL\left(\frac{24}{1}\right) = CELL(24) = 24
$$

Если скорость передачи фиксирована, например, на 5, то

$$
L_{min} = CELL\left(\frac{24}{5}\right) = CELL(4.8) = 5
$$

Если вы задали минимальную длину кадра без учета этих требований, то при снижении скоростей в подканалах и длины кадра во время передачи может наступить момент, когда передача в некоторых подканалах не будет производиться из-за недостаточной длины кадра.

## **S12** – **регистр максимальной длины кадра**

Диапазон: 4-128 Единица: пакет данных (длительность – 1/75 секунды) Значение по умолчанию: 64

Регистр S12 определяет максимальный размер кадра. Уменьшение его размера помогает добиться большей производительности на каналах с часто следующими импульсными помехами большой амплитуды. На очень хороших линиях рекомендуется увеличить размер кадра, задав S12=128. Выбор длины кадра производится модемом автоматически в пределах S11-S12.

**S13** – **регистр регулировки уровня передачи INFO-пакетов** Диапазон: 0-4 Единица: -6 dB Значение по умолчанию: 1 (-6 dB) **30 СКАЧАНО С ПРИБРСКИ СУВеаг – руководство пользователя** 

Регистр S13 определяет величину снижения уровня амплитуды (аттенюации) при передаче управляющих пакетов. Рекомендуется снижать уровень INFO-пакетов на каналах с наличием эха и существенными нелинейными искажениями. Чем больше значение в регистре, тем ниже будет уровень сигнала.

#### **S14, S15, S30** – **регистры битовых флагов конфигурации**

Диапазон: нет Единица: нет Значение по умолчанию: не определено

Значения в этих регистрах отражают состояние модема и изменяются при вводе соответствующих буквенных AT-команд. Такие регистры не должны изменяться пользователем напрямую.

#### **S16, S17** – **регистры управления скоростью передачи и приема данных**

Диапазон: 1-88 (макс. скорость + мин. скорость \* 10) Единица: бит*/*бод Значение по умолчанию: 8

Регистры S16 и S17 определяют максимальную и минимальную скорость обмена в каждом из подканалов. S16 задает скорость передачи, а S17 – приема данных. Числа от 1 до 8 определяют количество бит, передаваемых в каждом из подканалов в пакете длительностью 1 бод (1*/*75 секунды). Границы скорости задаются в десятичном формате, причем максимальная скорость задается в разряде единиц, а минимальная – в разряде десятков, например,  $S16=35$  установит максимальную скорость передачи 5, а минимальную – 3. Значение по умолчанию S16=8 установит максимальную скорость 8, а минимальную – 0, что даст модему возможность автоматически выключать подканалы, передача в которых невозможна и раздавать мощность передатчика остальным.

Максимальная пропускная способность модема определяется как сумма скоростей во всех подканалах, умноженная на скорость следования пакетов (скорость модуляции). По умолчанию она составит 8 *∗* 41 *∗* 75 = 24600 бит/сек.

Скорость передачи в каждом из подканалов выбирается модемом автоматически в процессе передачи. Время адаптации к линии составляет не более 2 минут, в течение которых эффективность может быть ниже максимальной на данной линии. Опытный пользователь путем мониторинга передачи и изучения статистики сессии может либо зафиксировать скорость (назначив равные значения максимума и минимума), либо, что более разумно, определить оптимальный

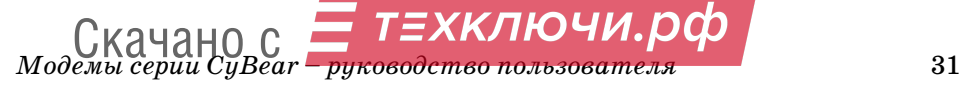

диапазон скоростей для данной линии и выбрать максимальный и минимальный пределы для автоматического выбора скорости.

Следует иметь в виду, что при автоматическом выборе скорости в некоторых подканалах с большим числом ошибок передача может быть прекращена (скорость снижена до 0) и их мощность роздана оставшимся подканалам. Для предотвращения «вырождения» подканалов при работе на низших скоростях в условиях большого количества помех рекомендуется назначить нижний предел больше 0. Необходимо учесть, что при этом модем не сможет «уходить» с непроходимых участков спектра и диапазон рабочих частот также придется выбрать вручную.

При установлении соединения модемы обмениваются диапазонами допустимых скоростей. Далее производится попарное сравнение диапазонов скоростей приема и передачи (S16 одной стороны сравнивается с S17 другой стороны) и устанавливаются наиболее жесткие границы для данного направления. Таким образом, в каждом из направлений передачи скорость может устанавливаться независимо, что позволяет повысить эффективность на анизотропных каналах.

Приведем несколько примеров установления скоростей передачи и приема:

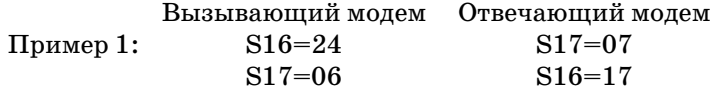

Результат:

Максимальная скорость передачи от вызывающего модема  $-4$ Минимальная скорость передачи от вызывающего модема – 2 Максимальная скорость передачи от отвечающего модема –  $6$ Минимальная скорость передачи от отвечающего модема – 1

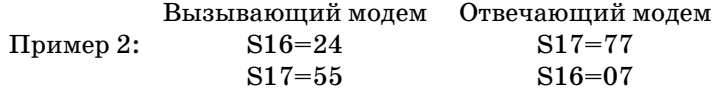

Результат:

Фиксированная скорость передачи от вызывающего модема – 4 Фиксированная скорость передачи от отвечающего модема – 5

В общем случае, на сервере рекомендуется устанавливать значения по умолчанию (максимальная скорость с возможностью автоматического снижения), а со стороны клиента может быть назначена оптимальная для него скорость.

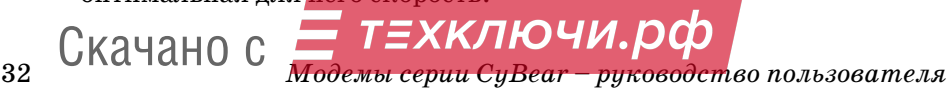

**S18** – **максимальный уровень мощности передатчика для протокола ATMT**

**S26** – **минимальный уровень мощности передатчика для протокола ATMT**

Диапазон: 0-48

Единица: dB

Значение по умолчанию: S18=12 (-12 dB), S26=24 (-24 dB)

Регистры S18 и S26 определяют пределы автоматического изменения мощности передатчика модема. На каналах с большим уровнем нелинейных искажений и низким уровнем шумов принудительное снижение максимального уровня до -18. . . -24 dB может повысить эффективность передачи. На каналах с низким уровнем сигнала (плохая слышимость) можно повысить верхнюю границу уровня  $(S18=0)$ .

**S19** – **регистр ширины полосы частот передачи**

```
S24 – регистр ширины полосы частот приема
```

```
S20 – регистр начала полосы частот передачи
```
**S25** – **регистр начала полосы частот приема**

Диапазон: 2-62

Единица: подканал (75 Hz)

Значение по умолчанию: S19=S24=44, S20=S25=4

Эти регистры определяют границы полосы частот (рабочего диапазона) модема. В качестве единицы измерения используется 1 подканал, ширина которого равна 75 Hz. Таким образом, частотный диапазон по умолчанию составляет 300. . . 3375 Hz. Стандартные значения границ телефонного спектра составляют 300. . . 3400 Hz. При работе по физической линии связи можно расширить границы рабочего диапазона, тем самым повысив скорость передачи за счет увеличения числа подканалов, при этом верхняя граница (суммы  $S19+S20$  и  $S24+S25$ ) не должна превышать 62, а нижняя (S20 и  $S(25)$  – быть менее 2.

Частотный диапазон подстраивается модемом автоматически в заданных пределах в процессе передачи. Время адаптации к линии составляет не более 2 минут, в течение которых эффективность может быть ниже максимальной на данной линии. Модем оптимально маршрутизирует пакеты, направляя наиболее приоритетные (не прошедшие в предыдущем кадре, затем по мере давности поступления в модем) данные в наиболее надежные подканалы, исключая дополнительные потери времени при полном непрохождении данных в части подканалов.

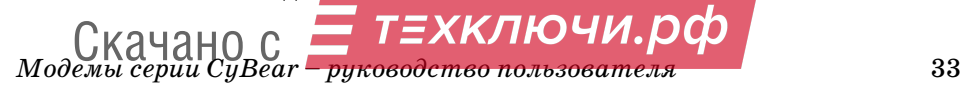

Несмотря на это, мощность передатчика модема в «непроходимых» подканалах будет расходоваться впустую, снижая соотношение сигнал/шум в остальных подканалах. Поэтому опытному пользователю рекомендуется путем мониторинга передачи и статистики сессии определить оптимальные границы диапазона на данной линии и задать их вручную, исключив потери эффективности передачи в процессе адаптации. Типичным случаем таких каналов являются ведомственные каналы с тональным телеграфированием, где полоса пропускания телефонных сигналов составляет в лучшем случае  $300...2700$  Hz.

При установлении соединения модемы обмениваются значениями границ диапазона. Далее производится попарное сравнение желаемых частотных диапазонов приема и передачи (S19 одной стороны сравнивается с S24 другой стороны, а S20 – с S25) и устанавливается максимальная нижняя граница и минимальная ширина диапазона для данного направления. Таким образом, в каждом из направлений передачи рабочая полоса частот может устанавливаться независимо, что позволяет повысить эффективность на анизотропных каналах.

В общем случае, на сервере рекомендуется устанавливать значения по умолчанию или даже более широкие, а со стороны клиента может быть назначена оптимальная для него рабочая полоса частот.

## \$21 - регистр битовых флагов

Диапазон: нет Елиница: нет Значение по умолчанию: 0

> В этом регистре задаются битовые флаги, управляющие поведением модема. Назначение каждого бита показано в таблице 6.

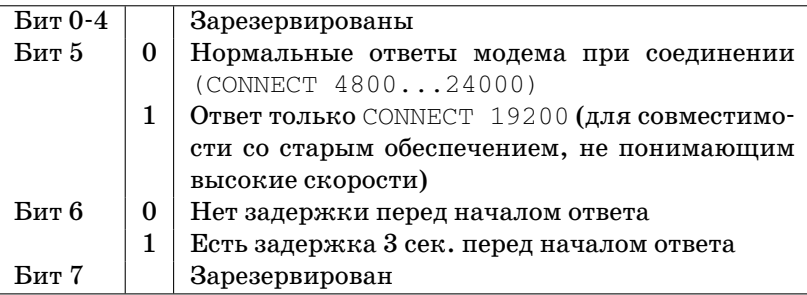

Таблица 6. Структура битовых флагов регистра S21

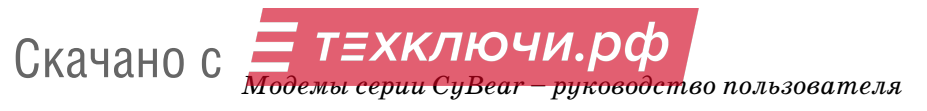

**S22** – **регистр порога чувствительности детектора сигналов АТС** Диапазон: 1-40 Единица: (не определено) Значение по умолчанию: 10

Регистр S22 определяет порог чувствительности детектора сигналов АТС (тон-детектора). При тихом или зашумленном сигнале, когда модем не может распознать приглашение к набору (длинный гудок), рекомендуется уменьшить это значение. Если при громком сигнале «занято» тон прослушивается в паузах и модем не может распознавать короткие гудки, нормально распознавая длинный гудок, значение порога следует увеличить.

**S23** – **регистр базовой частоты детектора сигналов АТС** Диапазон: 40-100 Единица: 10 Hz Значение по умолчанию: 60

Регистр S23 определяет базовую частоту детектора сигналов АТС (тон-детектора). Полоса распознаваемых частот при этом составляет  $F \pm (F/2)$ . Значение по умолчанию 60 (300...900 Hz) выбрано исходя из практики применения модема на различных типах АТС, включая офисные и ведомственные. Если модем ошибочно реагирует на сигналы АМТС либо другие сигналы, например, проникающие из соседних каналов, следует уменьшить это значение. В некоторых случаях имеет смысл подбирать значение S23 одновременно с значением S22.

Стандартная полоса распознавания частот для сигналов АТС составляет 425 *±* 100Hz.

**S27** – **амплитуда входящего звонка** Диапазон: 1-255 Единица: (не определено) Значение по умолчанию: 20

Регистр задает минимальную амплитуду сигнала вызова (входящего звонка), на которую будет реагировать модем. На электронных АТС или при большом количестве параллельных телефонов звонковое напряжение может быть понижено, из-за чего модем не может распознать входящий звонок. Чем меньше значение в регистре, тем чувствительнее будет модем. В ряде случаев также рекомендуется подобрать значение в регистре S9, задающее частоту сигнала вызова.

**S28** – **параметры INFO-пакетов**

Диапазон: нет Единица: нет Значение по умолчанию: 2

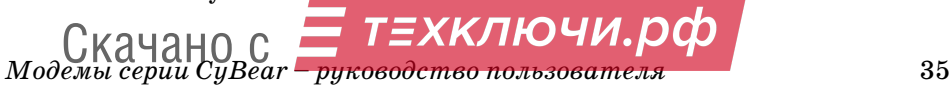

Регистр задает параметры модуляции информационных (INFO) пакетов модема, в которых передается различная служебная информация. Для работы по обычной телефонной линии изменение этих значений, как правило, не требуется.

Назначение каждого бита показано в таблице 7.

Более высокая скорость INFO-пакетов (биты 0–1) позволяет достичь максимума эффективности при работе на качественных каналах связи. Модем автоматически выбирает скорость их передачи от с 600 бит/сек до максимально заданного значения. При работе на низкокачественных каналах ограничение максимальной скорости может немного повысить общую эффективность передачи.

Изменение параметров модуляции (биты 2 и 3) рекомендуется только в том случае, если при хорошей слышимости два модема не могут установить связь. Фазовая модуляция (она используется по умолчанию) рекомендуется для каналов с высоким уровнем шума. Частотная модуляция рекомендуется для каналов с большими искажениями АЧХ иФЧХ, а также при работе в надтональном диапазоне частот.

Бит 4 задает способ проверки целостности принятых данных – по алгоритму CRC-16 или CRC-32. CRC-32 лучше защищен от случайного совпадения контрольной суммы, но обладает большей избыточностью. В обычных условиях достаточно использовать CRC-16.

*Внимание!* Значения битов 2–4 должны быть одинаковыми на обоих модемах, иначе они не смогут установить связь.

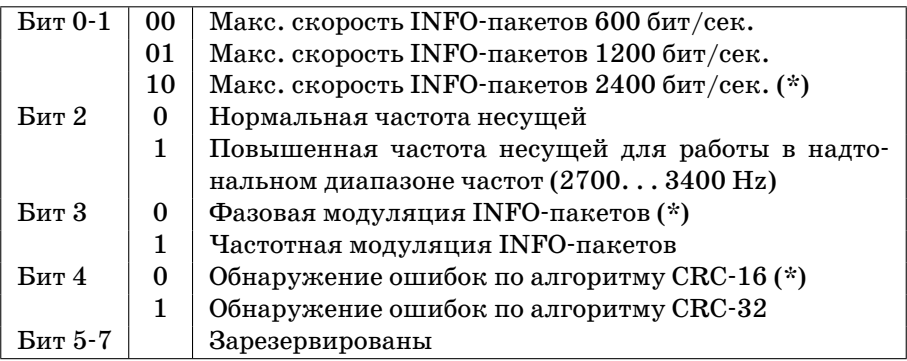

Таблица 7. Структура битовых флагов регистра S28

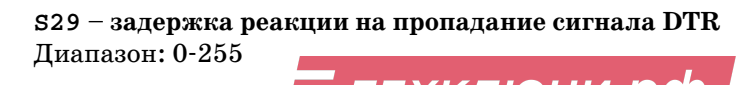

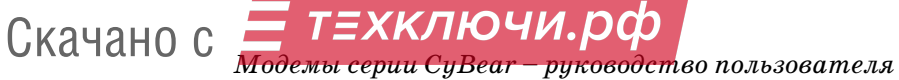

Единица: 1/300 секунды Значение по умолчанию: 15 (50 ms)

Задается время задержки реакции модема на пропадание сигнала DTR (вид реакции выбирается командой &D). Если сигнал DTR находился в неактивном состоянии меньше заданного времени, никаких действий производиться не будет.

**S31** – **скорость COM-порта** Диапазон: 0-255 Единица: нет Значение по умолчанию: 1

> В регистре S31 сохраняется скорость, на которой была выдана последняя AT-команда. Значение регистра автоматически обновляется, когда модем обнаруживает символы AT в начале команды.

> Значение этого регистра, сохраненное в профайле, задает скорость COM-порта модема сразу после включения питания (пока модем еще не получил ни одной AT-команды) и в режиме выделенной линии).

> Скорость COM-порта будет равна 115200/S31 бит/сек, т.е. 115200 при S31=1, 38400 при S31=3, и т.д.

> При работе в командном режиме изменение регистра не рекомендуется, т.к. он постоянно обновляется при получении модемом очередной команды. В режиме выделенной линии регистр может использоваться для задания нестандартной скорости COM-порта. Например, для установки скорости порта 600 бит/сек необходимо выдать команду "AT S31=192 &W" и затем перевести модем в режим выделенной линии при помощи переключателей.

#### **S32** – **максимальная мощность передатчика на стандартных протоколах**

Диапазон: 10-25 Единица: dB Значение по умолчанию: 10 (-10 dB)

Регистры S32 задает максимальный уровень выходного сигнала модема при работе на стандартных (V32, V34 и т.д.) протоколах модуляции.

**S34** – **время ответа по протоколу ATMT** Диапазон: 0-255

Единица: секунды Значение по умолчанию: 5

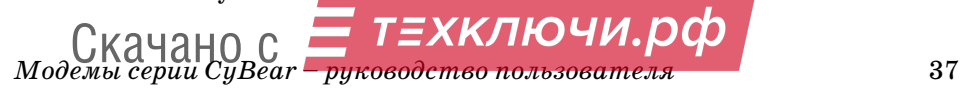

Регистр S34 задает длительность первой фазы ответа модема (установления соединения по протоколу ATMT). Если в течение этого времени соединение не удалось установить, модем переходит ко второй  $\alpha$  фазе – попытке установки связи на стандартном (V.32, V.34 и т.д.) протоколе.

Нулевое значение в этом регистре отключает ответ по протоколу ATMT, модем сразу пытается установить связь на стандартном протоколе.

Значение 255 в данном регистре отключает ответ по стандартным протоколам (V.34/V32bis), длительность первой фазы ответа модема (по протоколу ATMT) в этом случае берется из регистра S7.

## **S37** – **максимальная скорость соединения на стандартных протоколах** Диапазон: 0-14

Единица:

Значение по умолчанию: 0

Регистр S37 задает максимальную скорость соединения по стандартным протоколам (V.34 и т.д.). Модем автоматически выбирает в зависимости от качества линии скорость не выше указанной в этом регистре. Соответствие максимальной скорости и значения в регистре приведено в таблице 8.

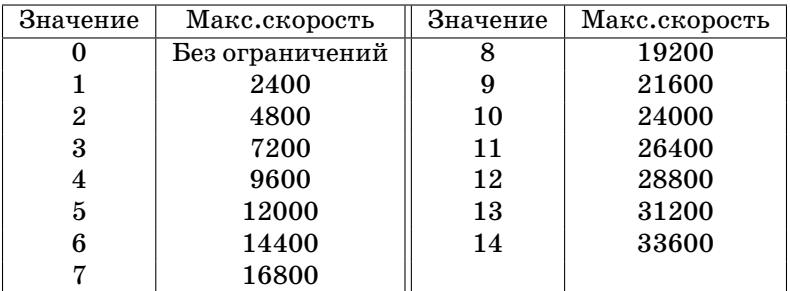

Таблица 8.Соответствие значения в регистре S37 и максимальной скорости передачи

# **7. Что такое ATMT**

Модемы серии CyBear используют для передачи данных технологию ATMT. Эта технология позволяет добиться высокой надежности связи и максимально возможной скорости для любого канала связи. Все параметры модема устанавливаются в процессе связи автоматически. Тем не менее, для того, чтобы добиться максимальной эффективности, можно влиять на процесс выбора параметров связи и принудительно задавать некоторые из них. Это возможно благодаря открытой архитектуре данной технологии, при которой опытный пользователь может задать практически любой параметр (включая рабочий диапазон частот, амплитуду сигнала, размер кадра и т.д.) для получения максимума производительности на конкретной линии. На некоторых каналах очень низкого качества ручная установка параметров может стать единственным способом получения надежной связи. Разумеется, для того, чтобы правильно выбирать значения параметров, пользователь должен представлять себе основные принципы работы технологии ATMT и модема CyBear в целом.

Основным отличием модемов, реализующих технологию ATMT, от других распространенных модемов является многоканальный принцип работы. CyBear организует в телефонном канале с частотным диапазоном 300. . . 3400 Hz 41 частотный подканал с шириной 75 Hz каждый. В каждом из этих подканалов данные могут передаваться независимо и с различной скоростью.

Наиболее близкими к CyBear по принципу работы являются модемы фирмы Telebit, использующие технологии PEP и Turbo PEP. Существенным отличием от них является адаптивный режим работы ATMT, позволяющий гибко подстраиваться под изменение характеристик линии, адекватно реагировать на всплески помех и шумов, мгновенно устанавливать соединение, тем самым существенно повышая эффективность работы, в том числе и на каналах низкого качества.

Установление соединения и управление потоком данных осуществляются при помощи так называемых INFO-пакетов, передаваемых на низкой скорости 2400 или 1200 бит/сек (аналогичный метод используется в модемах V.34). Передача на этих скоростях не требует сложной коррекции АЧХ и ФЧХ и может производиться на каналах самого низкого качества. Модем автоматически выбирает скорость передачи INFO-пакетов.

При передаче последовательный поток данных от компьютера маршрутизируется по различным подканалам оптимальным образом, чтобы не допустить «заторов» из-за ошибок в некоторых подканалах, при которых данные на приемной стороне долго не могут собраться в непрерывную последовательность в том порядке, в котором передавались. Этим занимается подсистема PADRE (Packet Assembler/ Disassembler/Router Engine – система сборки/разборки/маршрутизации пакетов). Это единственная подсистема модема CyBear , полностью закрытая от пользователя.

## **7.1. Скорость передачи**

В процессе передачи модем автоматически выбирает скорость передачи данных в каждом подканале на основе статистики их прохождения. Время полной адаптации и достижения максимальной скорости не превышает 2-x

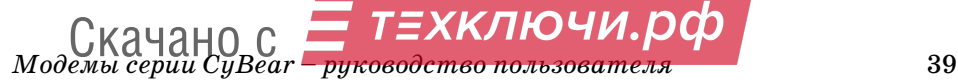

минут, в течение которых эффективность передачи может быть ниже максимальной. Пользователь может «подсказать» модему более подходящие границы для изменения скорости передачи либо явно указать желаемую скорость, тем самым снизив потери производительности во время адаптации. Другой причиной принудительного задания скорости может быть работа на каналах очень низкого качества. Дополнительная информация о задании скорости приведена в описании регистров S16, S17 (см. раздел 6.6.1 на с. 31).

## **7.2. Рабочая полоса частот**

Технология ATMT реализует в общей сложности 64 частотных подканала, пронумерованных от 0 до 63. Каналы 0, 1, 62 и 63 являются непригодными для передачи и не могут быть использованы. По умолчанию задействован 41 подканал по 75 Hz, образуя полосу частот в 3075 Hz, начало полосы – 300 Hz. При работе на физической линии можно попробовать увеличить ширину рабочей полосы частот для достижения максимума скорости.

При работе на каналах с узким диапазоном частот модем автоматически снизит до 0 скорость передачи в подканалах, лежащих за рамками полосы пропускания канала, тем самым прекратив в них передачу и раздав их мощность остальным подканалам. Например, ведомственные каналы с тональным телеграфированием могут иметь диапазон частот  $300...2700$  Hz и уже. В этом случае имеет смысл явно задать сужение рабочей полосы частот модема. На отдельных каналах низкого качества работа на некоторых частотах (как в верхней, так и в нижней частях диапазона) может приводить к резкому снижению общей пропускной способности канала из-за возникновения самовозбуждения в тракте или роста нелинейных искажений. В таких каналах выбор подходящей полосы частот может существенно повысить скорость передачи (а иногда вообще является единственным способом передать данные). Такой выбор можно сделать только экспериментально. Подробно о способе изменения границ рабочей полосы частот рассказано в описании регистров S19, S20, S24, S25 (см. раздел 6.6.1 на с. 33).

Следует отметить, что для подавляющего большинства линий значения параметров по умолчанию обеспечивают близкую к максимально возможной для данного канала эффективность передачи, особенно на больших объемах данных, когда модем успевает полностью адаптироваться (а на небольших объемах достижение максимальной скорости не столь существенно). Поэтому изменять фабричные значения следует либо в случае полной невозможности передачи данных либо по мере накопления опыта работы с модемом и изучения характеристик линии.

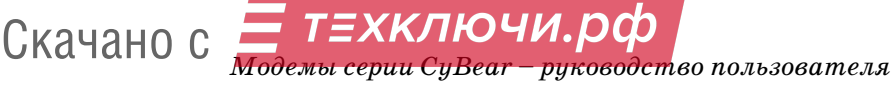

# **8. Гарантийные обязательства**

Изделие прошло предпродажный прогон в течение 168 часов. Изготовитель гарантирует соответствие изделия техническим характеристикам при соблюдении пользователем условий эксплуатации, транспортирования и хранения.

При возникновении вопросов, связанных с техническим обслуживанием, следует обращаться в службу технической поддержки по адресу support@proxyma.ru

Срок гарантии – 3 года с даты продажи. Изготовитель обязуется в течение гарантийного срока безвозмездно устранять выявленные дефекты путём ремонта или замены изделия. Доставка неисправного изделия в ремонт осуществляется покупателем.

Гарантийные обязательства аннулируются и ремонт осуществляется за счет покупателя, если в течение гарантийного срока:

- *•* пользователем были нарушены условия эксплуатации, приведенные в документации;
- *•* изделию нанесены механические повреждения;
- *•* линейные или интерфейсные порты изделия повреждены внешним опасным воздействием;
- *•* покупатель произвел самостоятельный ремонт изделия.

# **9. Краткое описание AT-команд**

Краткий список команд дан в таблице 9. Значения, соответствующие фабричным установкам, отмечены символом (*∗*).

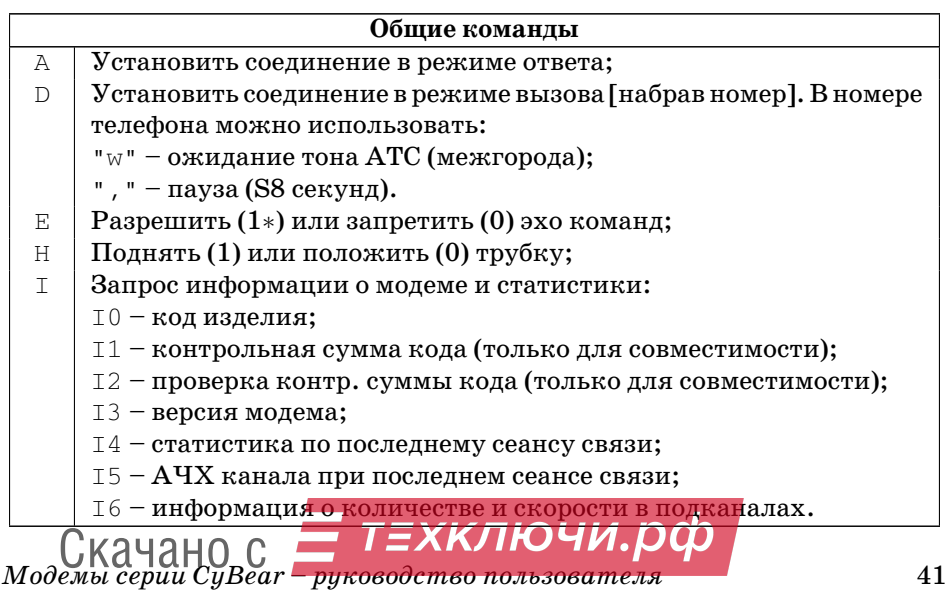

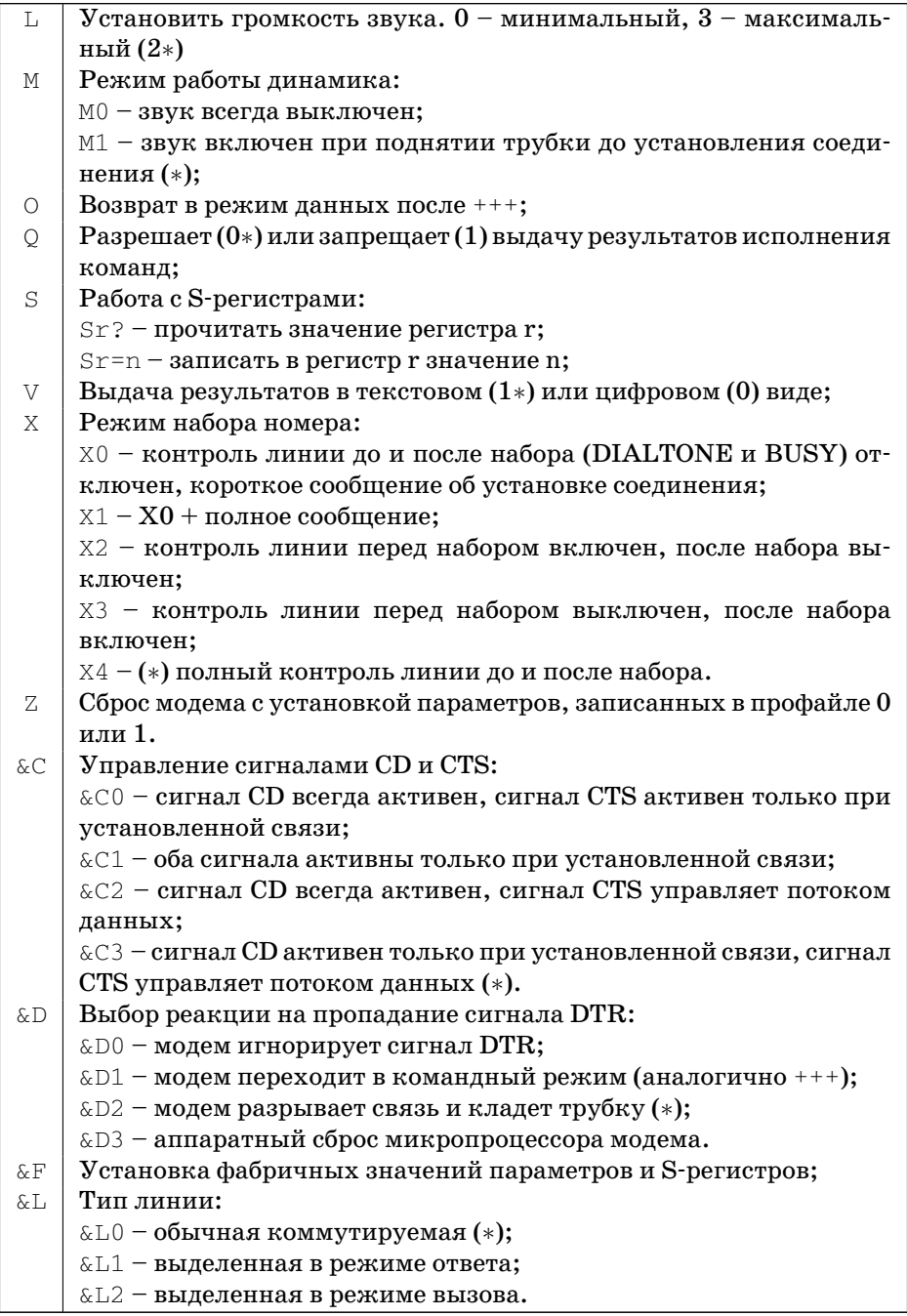

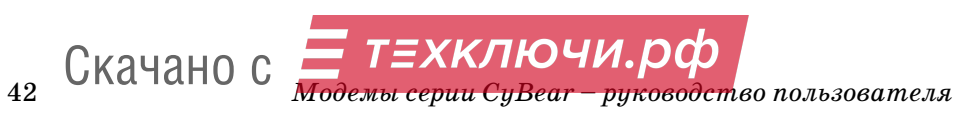

| &R       | Управление сигналом RTS:                                    |
|----------|-------------------------------------------------------------|
|          | &R0 - модем игнорирует сигнал;                              |
|          | $&$ R1 – нормальная работа Flow Control (*).                |
| &V       | Просмотр текущей конфигурации и значений S-регистров;       |
| &W       | Запись текущей конфигурации в профайл 0 или 1;              |
| %C       | Управление сжатием данных (V.42bis) на стандартных протоко- |
|          | лах;                                                        |
| \N       | Управление коррекцией данных (V.42) на стандартных протоко- |
|          | лах;                                                        |
| $\wedge$ | Обновление прошивки модема                                  |

Таблица 9: Краткий список АТ-команд

# 10. Краткое описание S-регистров

Все регистры приведены в таблице 10. Фабричное значение указано в скобках после номера регистра. Если перед регистром стоит знак '√', то его назначение специфично для модемов серии СуВеаг и перед изменением таких регистров следует внимательно изучить соответствующий раздел документации, описывающий их назначение и допустимый диапазон значений.

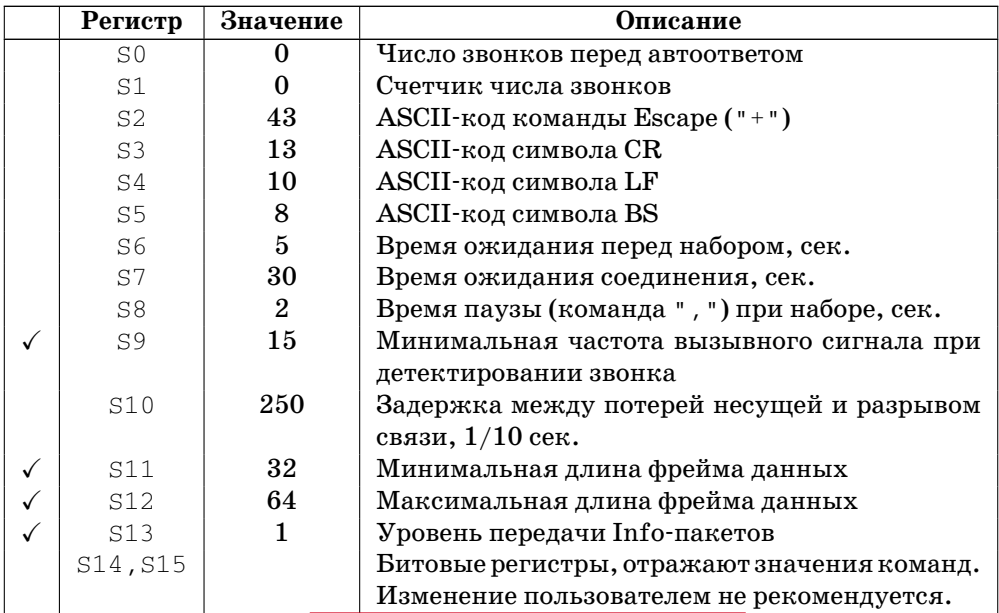

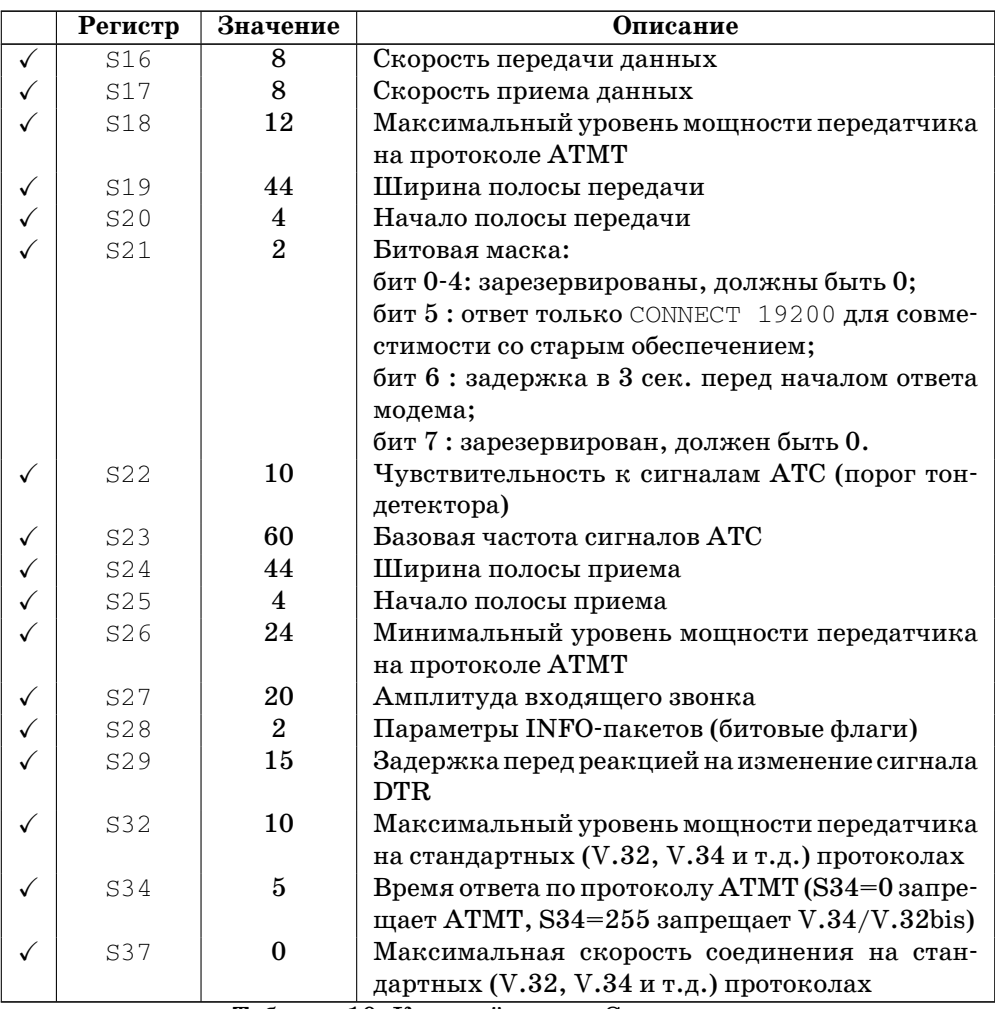

Таблица 10: Краткий список S-регистров

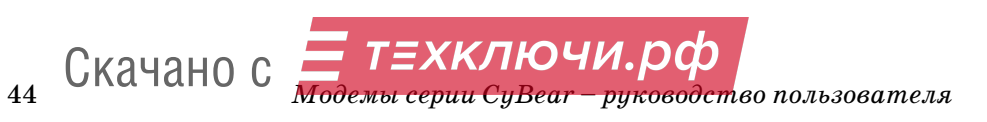